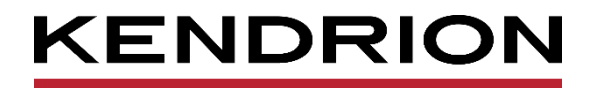

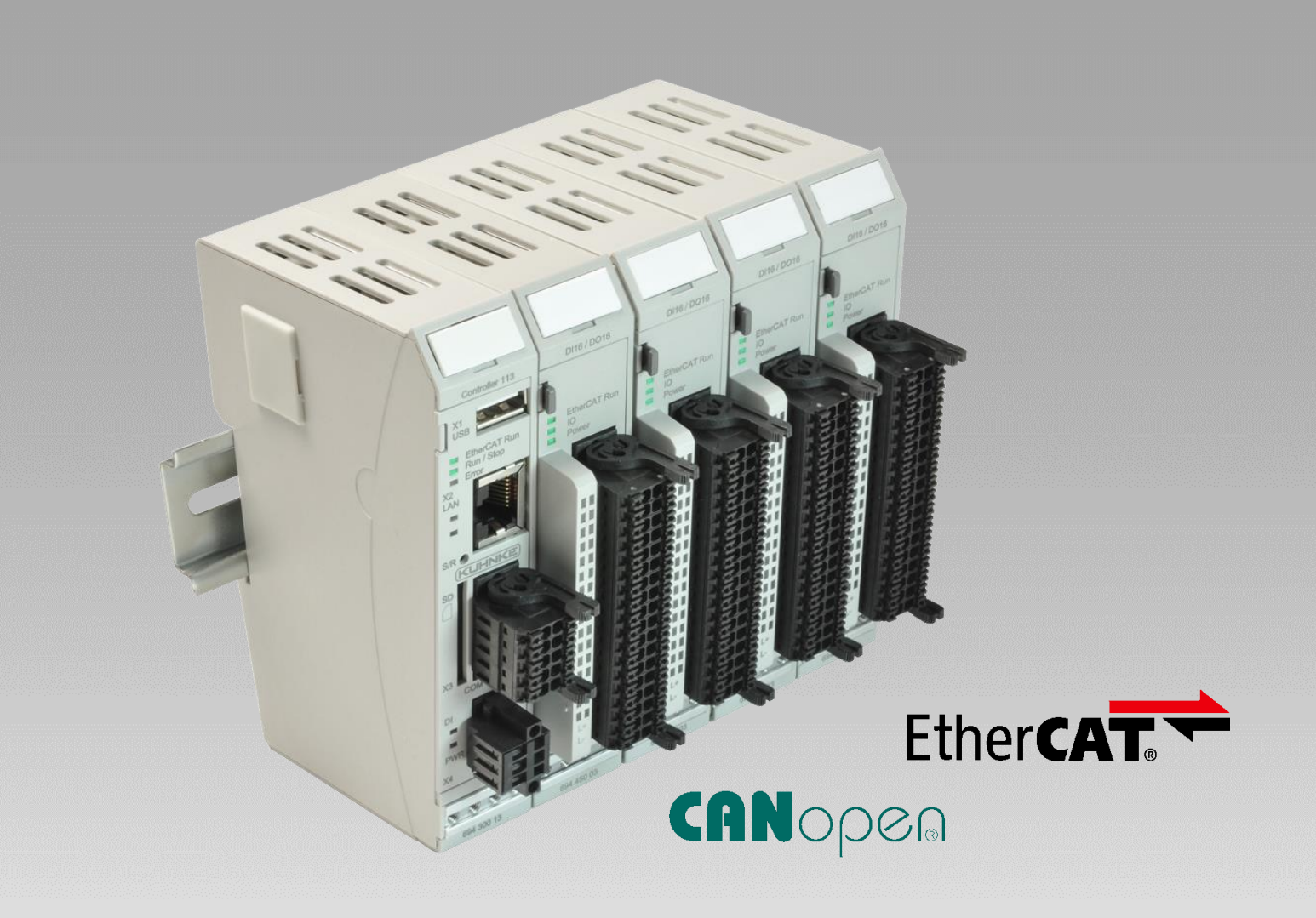

# **Kuhnke FIO I/O System**

**Produkthandbuch: OC Module**

12.03.2024

PRECISION. SAFETY. MOTION.

# Inhaltsverzeichnis

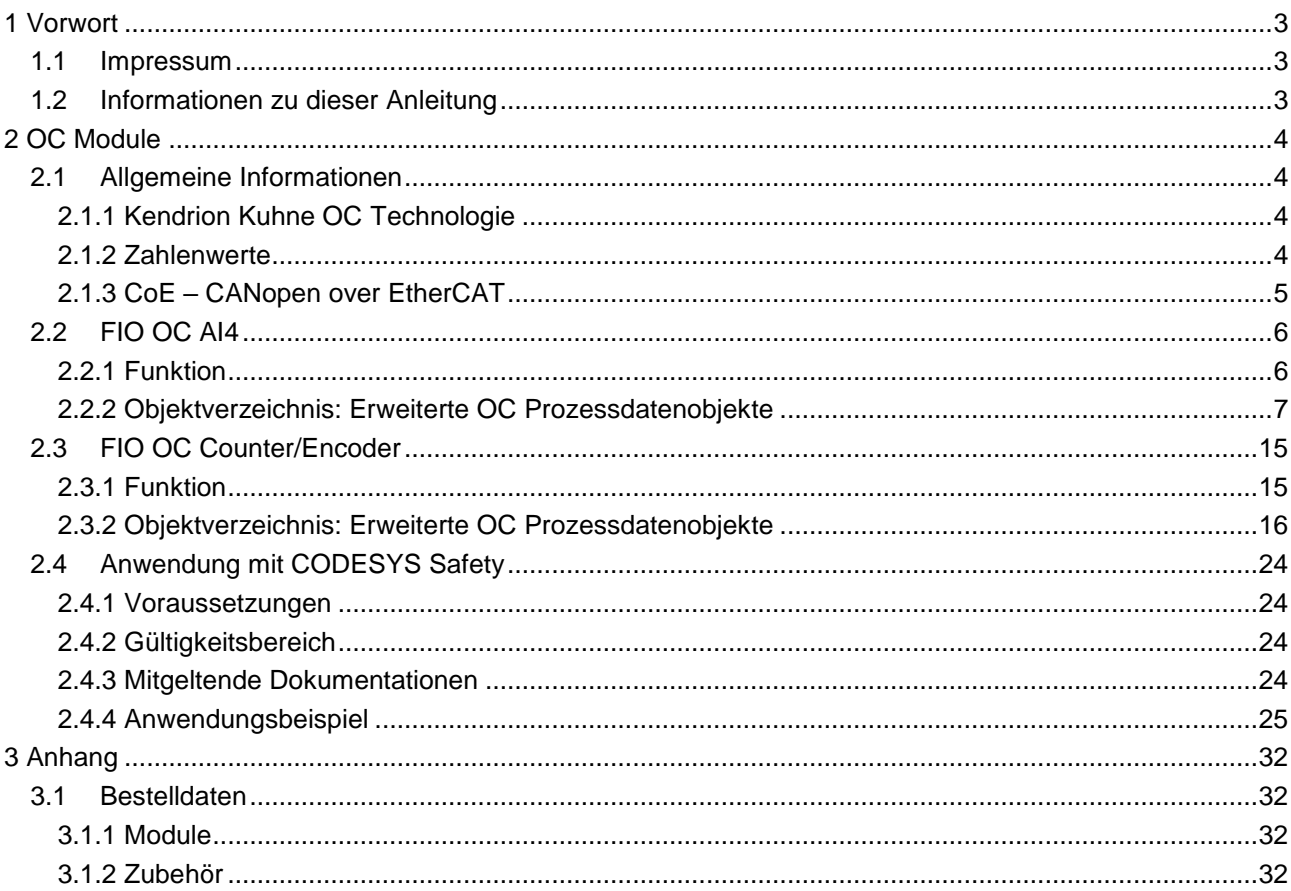

# <span id="page-2-0"></span>1 Vorwort

## <span id="page-2-1"></span>1.1 Impressum

#### Kontaktdaten

Kendrion Kuhnke Automation GmbH Industrial Control Systems Lütjenburger Straße 101 D-23714 Malente Deutschland

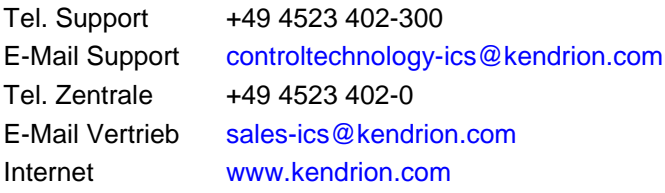

#### Versionshistorie

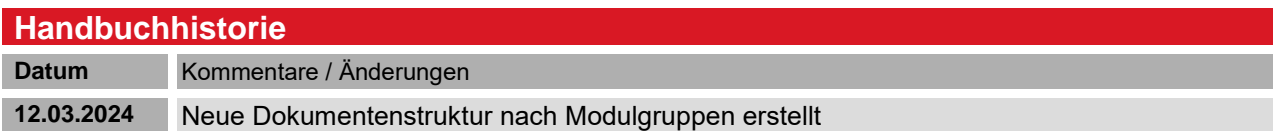

## <span id="page-2-2"></span>1.2 Informationen zu dieser Anleitung

Diese technische Information ist vor allem für den Konstrukteur, Projekteur und Geräteentwickler bestimmt. Sie gibt keine Auskunft über Liefermöglichkeiten. Änderungen, Auslassungen und Irrtümer vorbehalten. Abbildungen ähnlich.

Dieses Produkthandbuch ist eine Ergänzung zum Kuhnke FIO Systemhandbuch, das allgemeine Informationen zu dem System, die Installation und sichere Handhabung beschreibt. Das Produkthandbuch darf nur in Verbindung mit dem Systemhandbuch verwendet werden.

# <span id="page-3-0"></span>2 OC Module

# <span id="page-3-1"></span>2.1 Allgemeine Informationen

Zur Gruppe der OC- Module gehören alle Kuhnke FIO Module, die um Prozessdatenobjekte erweitert wurden, damit diese Module als Teil einer Sicherheitsanwendung integriert werden können.

## <span id="page-3-2"></span>2.1.1 Kendrion Kuhne OC Technologie

Die Kuhnke FIO OC-Module besitzen zusätzlich zur Kommunikation über Standard EtherCAT Prozessdaten ergänzende "abgesicherte" OC- Daten- Container. Für die Absicherung werden verschiedene Mechanismen genutzt, um Datenverluste, Aussetzer, Reihenfolgenänderungen oder Datenverfälschungen zu erkennen. Mit diesen Mechanismen werden die Messwerte in zusätzlichen OC- Daten- Container bereitgestellt. Es handelt sich dabei also um eine ergänzende Absicherung von Prozessdaten innerhalb der EtherCAT-Kommunikation.

OC steht für **O**ne **C**hannel. Dies soll verdeutlichen, dass es sich um Standard Module handelt, die aus Sicht der funktionalen Sicherheit einkanalig ausgeführt sind, also keine zweikanalige Sicherheitsarchitektur enthalten.

Mit Hilfe der Kuhnke FIO OC Module ist es jedoch möglich, zwei nicht sicherheitsgerichtete Signale in einer sicherheitsgerichteten Anwendung nutzbar zu machen. Die Kuhnke FIO OC Module werden als ein Teil einer zweikanaligen Eingangsstruktur in Kombination mit Standard Komponenten mit diversitärer Technologie verwendet. Beide Signale können dann von der sicheren Steuerung (Kuhnke FIO Safety PLC) verarbeitet werden, um ein sicherheitsgerichtetes Ergebnis zu erzeugen.

Die notwendigen Prozessdatenobjekte für einen OC- Daten- Container werden in einem Record in der PDO

#### Zuordnung zur Verfügung gestellt. Diese sind wie folgt aufgebaut Variable Datentyp Bedeutung CycleCount UDINT Zykluszählwert: wird im Modul in jedem Kommunikanszyklus erhöht. Timestamp UDINT Zeitstempel: Wird im Modul generiert SenderId IUINT Senderidentifikation: Entspricht der EtherCAT Knotenadresse mit angehängter Kanalnummer. Beispiel EtherCAT Knotenadresse: 1003 Kanal: 2 Resultierende SenderId: 10032 Value **DINT** Eingangswert als Field Value Inc Crc32 UDINT Checksumme: Wird im Modul aus den obenstehenden Daten berechnet

#### Erweiterte OC Prozessdatenobjekte

### <span id="page-3-3"></span>2.1.2 Zahlenwerte

Zahlenwerte werden grundsätzlich in dezimaler Schreibweise angegeben. Hexadezimale Zahlenwerte werden mit einem vorangestellten 0x markiert (Beispiel: 0xFFFF) Binäre Zahlenwerte werden mit einem vorangestellten 0b markiert (Beispiel: 0b01010011) Objekte aus dem Objektverzeichnis werden grundsätzlich als hexadezimaler Zahlenwert angegeben.

## <span id="page-4-0"></span>2.1.3 CoE – CANopen over EtherCAT

CANopen ist ein auf CAN basiertes Kommunikationsprotokoll zur Vernetzung von Geräten in der Automatisierungstechnik. Es gibt für verschieden Geräteklassen definierte Kommunikationsprofile, welche den Betrieb dieser Geräte vereinheitlichen und die Handhabung vereinfachen.

EtherCAT bietet die gleichen Kommunikationsmechanismen wie CANopen: Objektverzeichnis, Prozessdatenobjekte (PDOs) und Servicedatenobjekte (SDOs) - auch das Netzwerkmanagement ist vergleichbar.

Das Objektverzeichnis beschreibt alle Objekte, die auf dem EtherCAT Slave zur Verfügung stehen. Dabei wird zwischen lesbaren (read), schreibbaren (write) und les- und schreibaren (read/write) Objekten unterschieden. Weiterhin ist beschrieben, ob diese Objekte als Prozessdatenobjekte verwendbar sind (mapbar).

Prozessdatenobjekten (PDOs) werden zyklisch ausgetauscht und enthalten in der Regel Eingangs- und Ausgangsdaten. Es können je nach EtherCAT Slave aber auch weitere Variablen aus dem Objektverzeichnis hinzugefügt (gemapped) werden.

Über Servicedatenobjekte (SDOs) kann ein EtherCAT Slave unter anderem Parametriert werden. Dazu können diese den Startparametern hinzugefügt werden. Beim Anlauf des EtherCAT Busses werden diese automatisch an den EtherCAT Slave übertragen. Dadurch ist die Parametrierung sehr einfach und im Austauschfall kann ein EtherCAT Slave einfach durch einen neuen EtherCAT Slave gleichen Typs ersetzt werden.

# <span id="page-5-0"></span>2.2 FIO OC AI4

#### <span id="page-5-1"></span>2.2.1 Funktion

Das Modul Kuhnke FIO OC AI4 basiert auf dem Modul Kuhnke FIO AI4 / AO4, jedoch ohne analoge Ausgänge. Die Konfiguration der analogen Eingänge ist identisch. Zusätzlich bietet es ein erweitertes Prozessabbild mit OC- Daten- Containern für jeden analogen Eingangskanal.

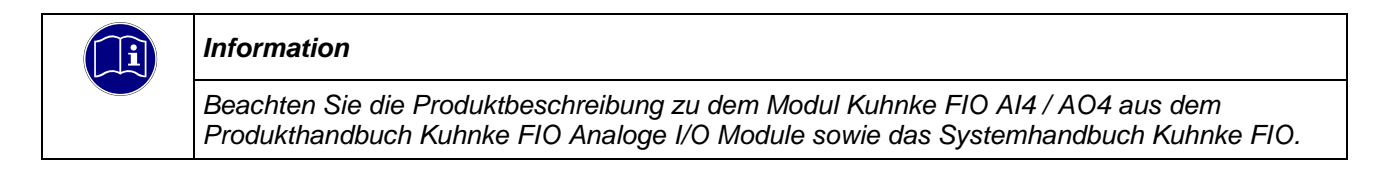

## <span id="page-6-0"></span>2.2.2 Objektverzeichnis: Erweiterte OC Prozessdatenobjekte

#### 0x1a0c One Channel Field Value AI0 (Record)

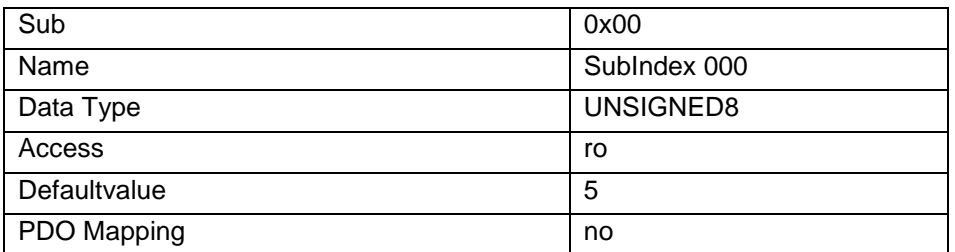

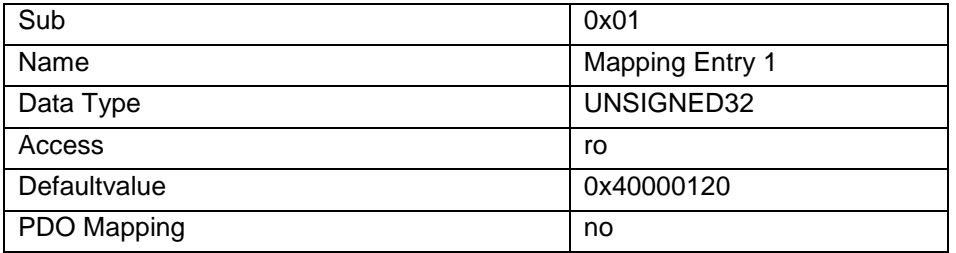

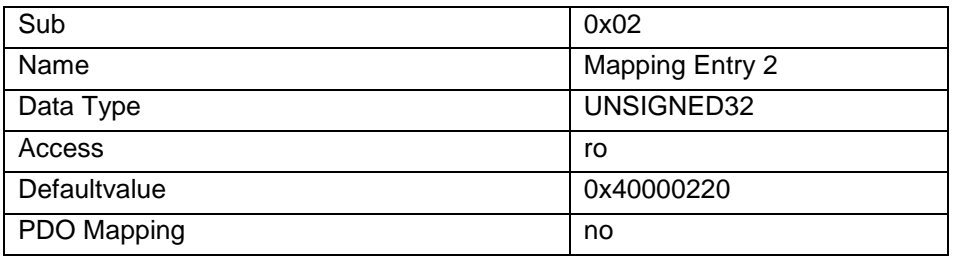

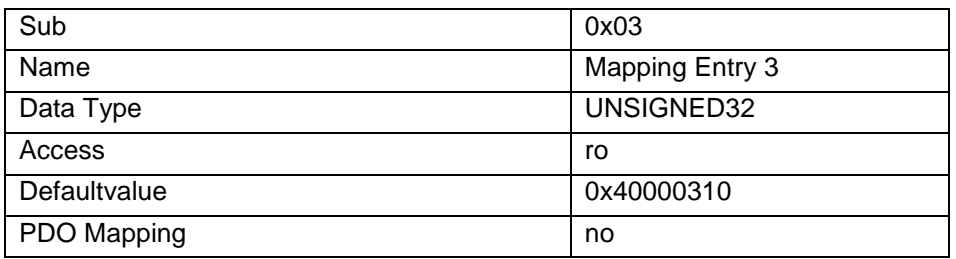

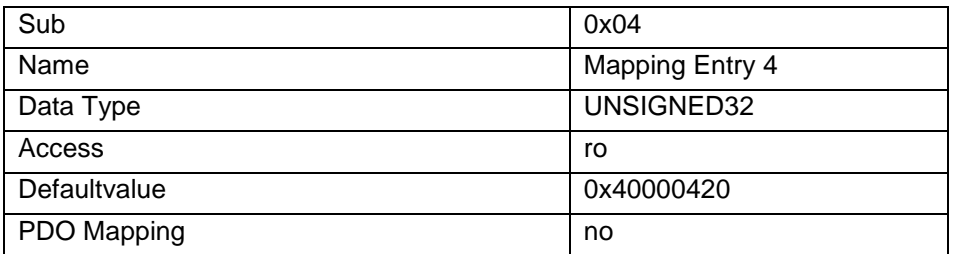

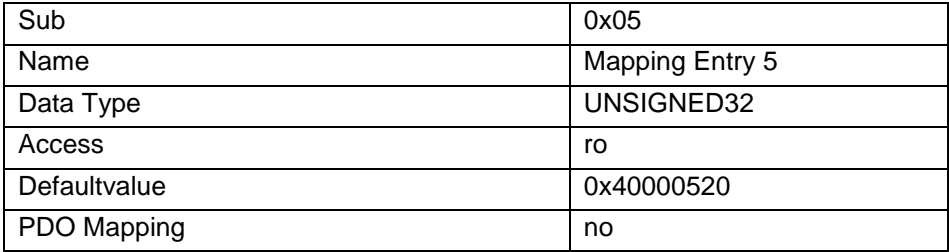

### 0x1a0d One Channel Field Value AI1 (Record)

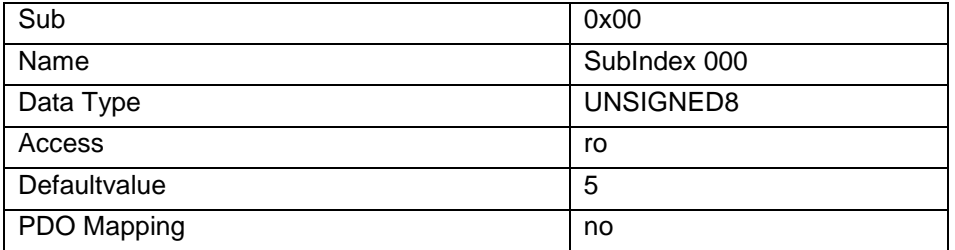

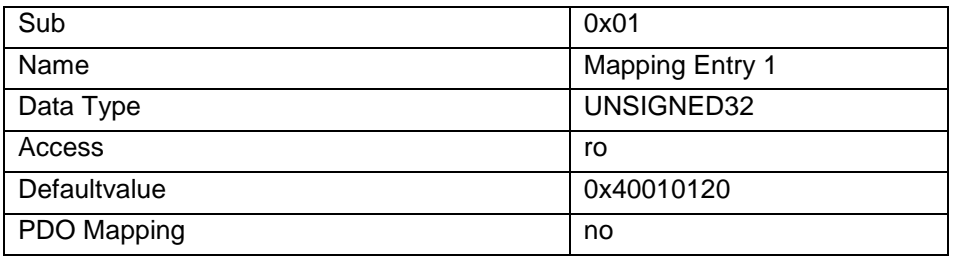

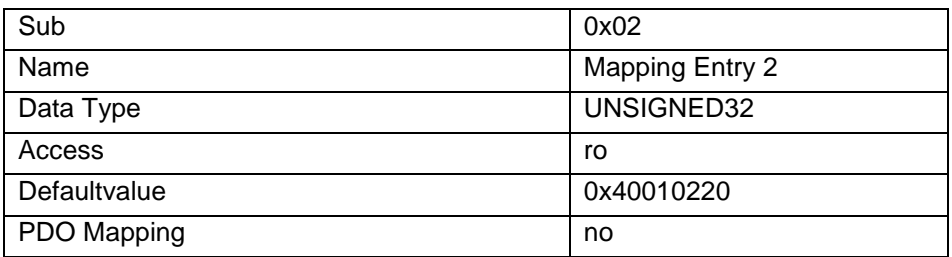

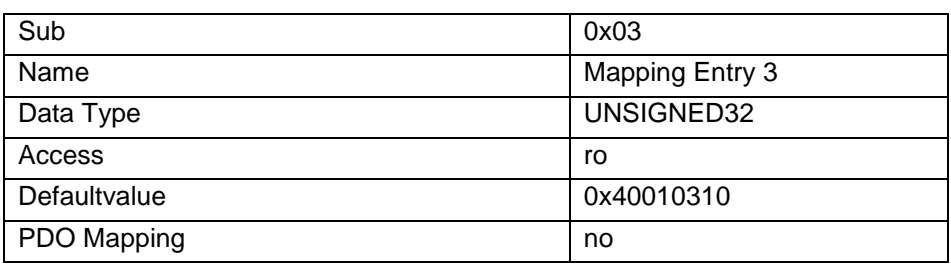

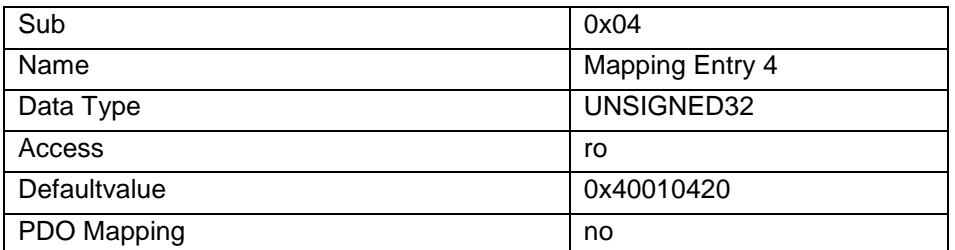

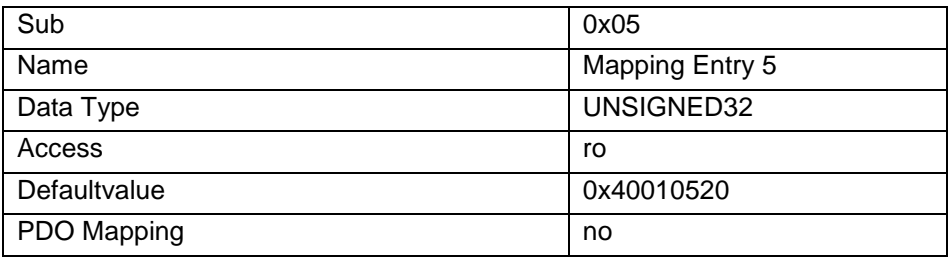

### 0x1a0e One Channel Field Value AI2 (Record)

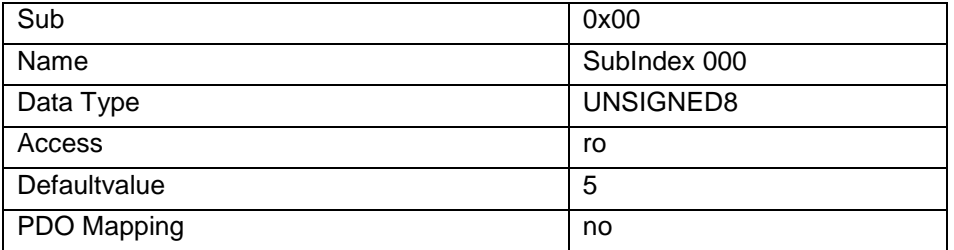

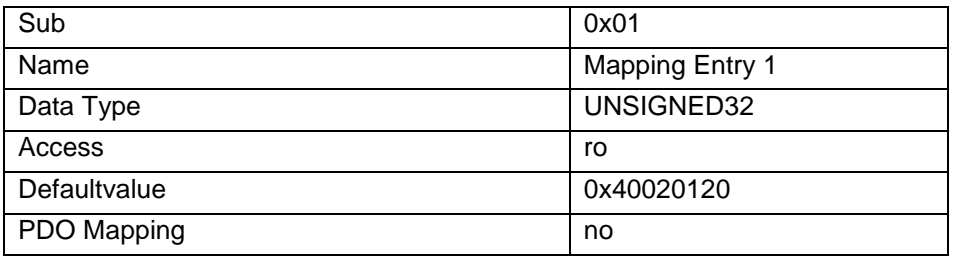

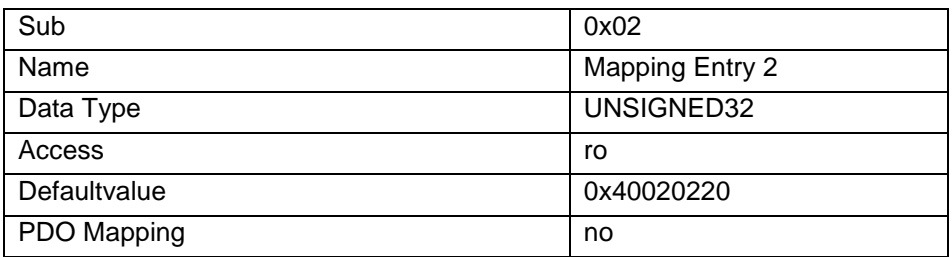

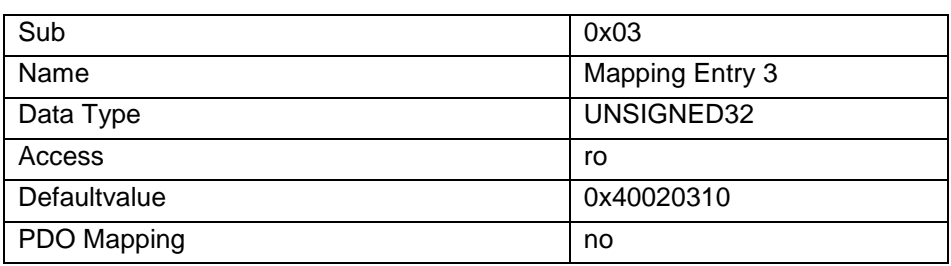

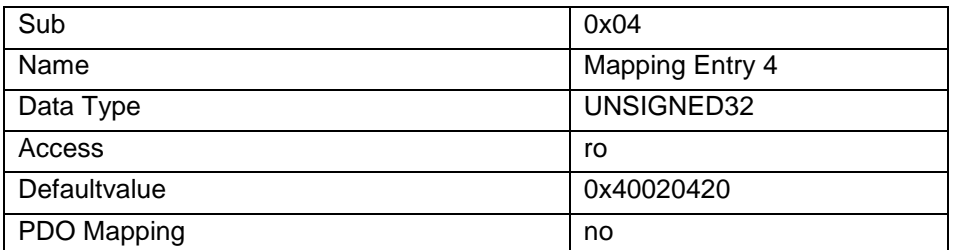

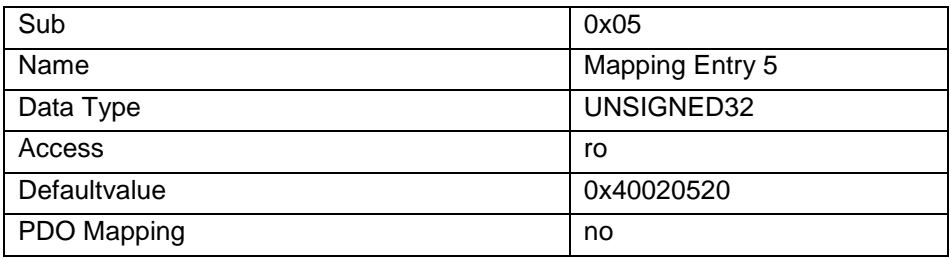

### 0x1a0f One Channel Field Value AI3 (Record)

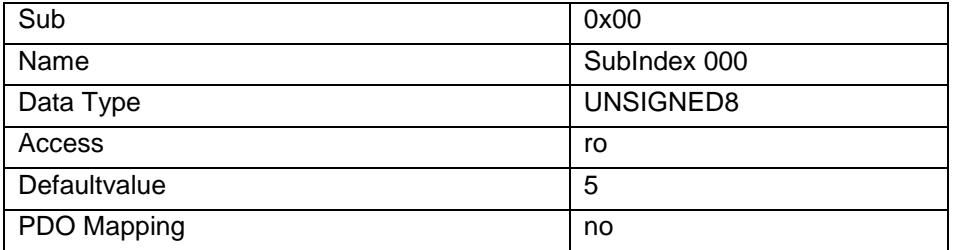

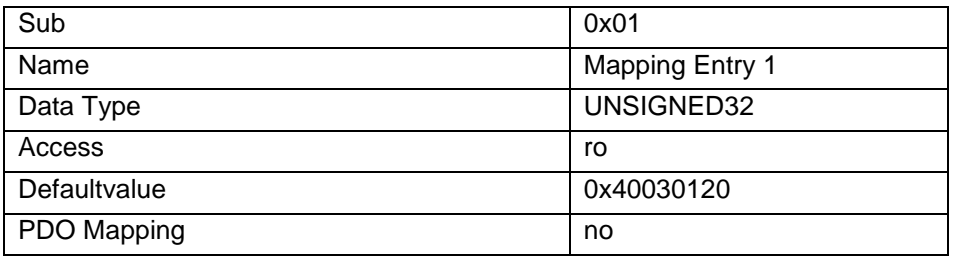

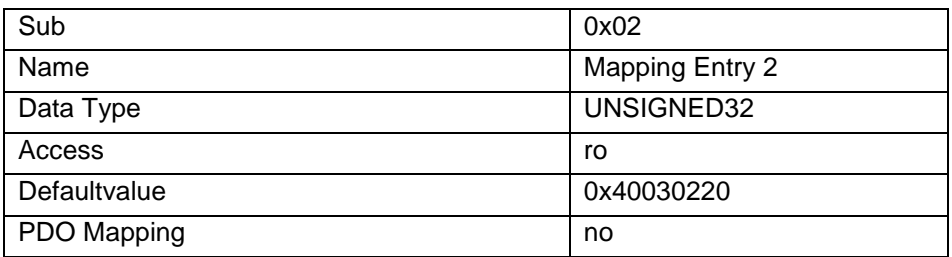

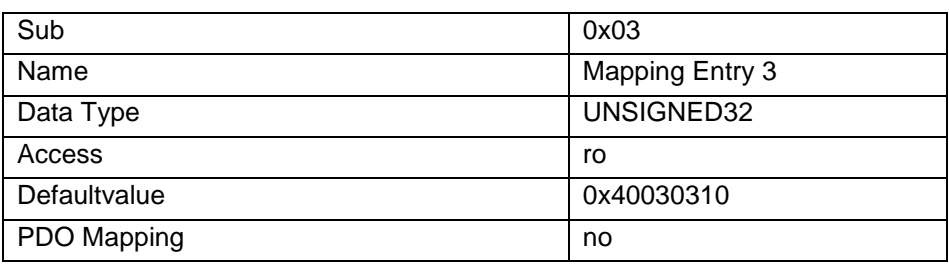

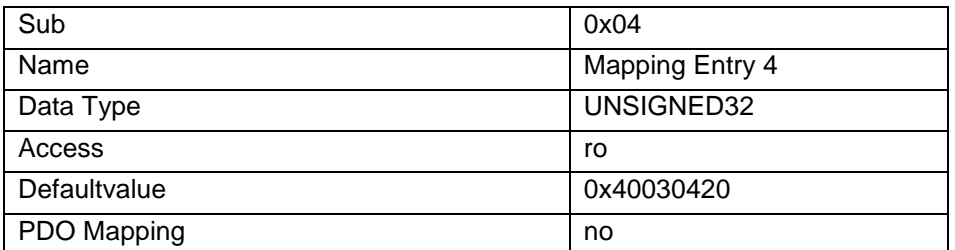

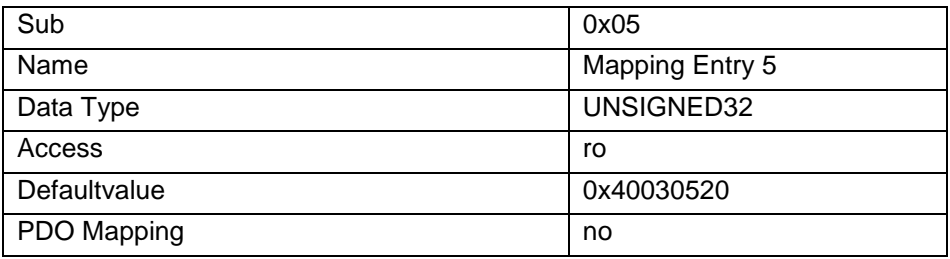

### 0x4000 AI0 OC Fieldvalue (Record)

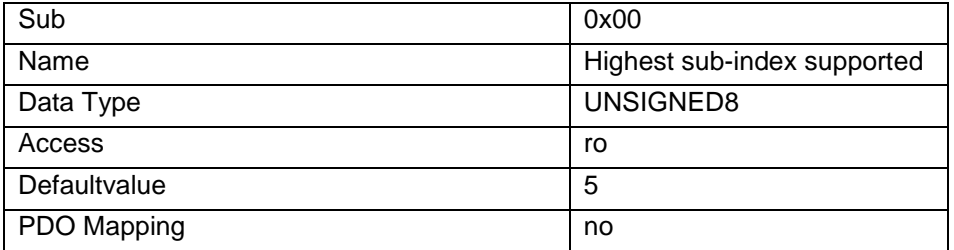

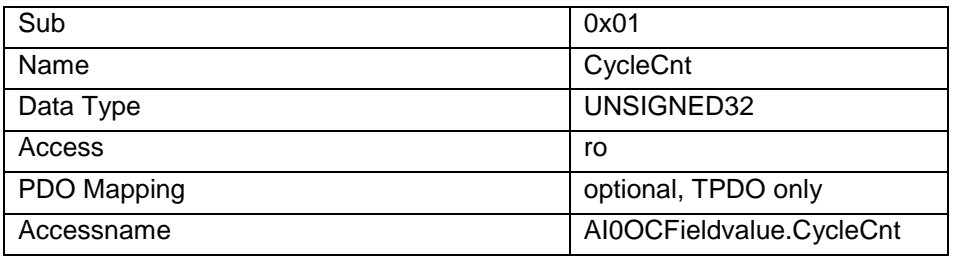

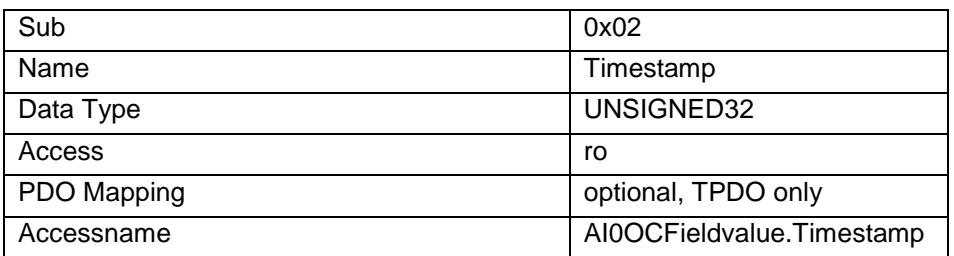

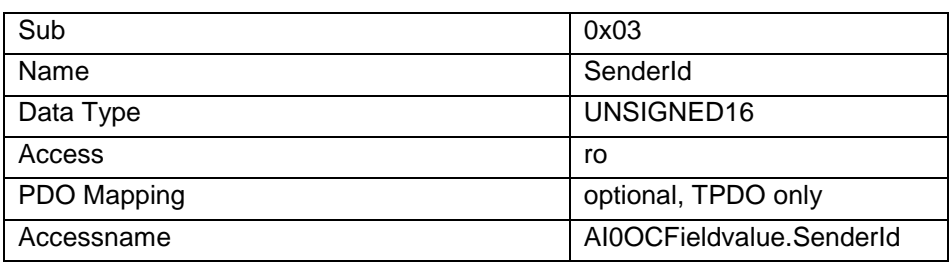

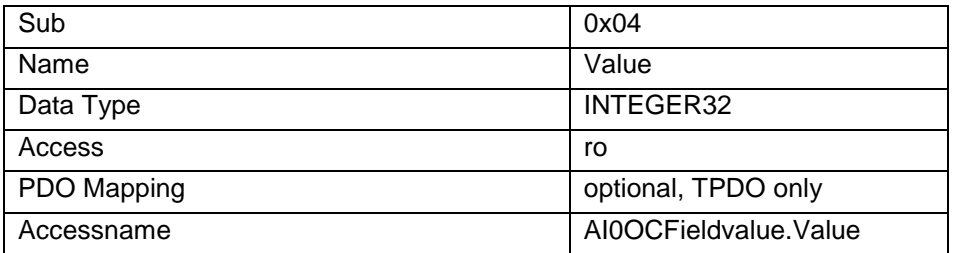

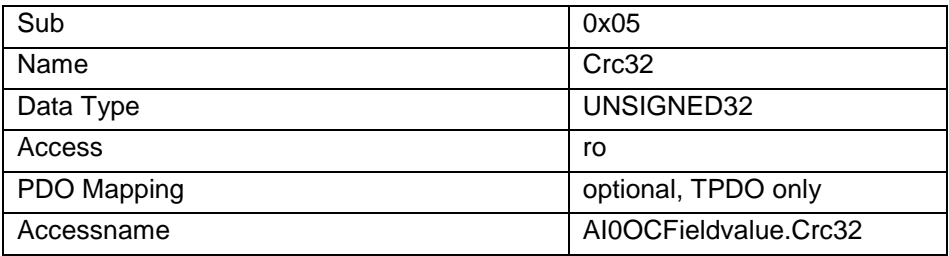

### 0x4001 AI1 OC Fieldvalue (Record)

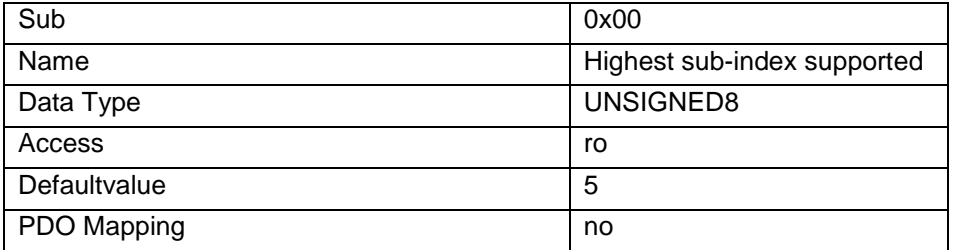

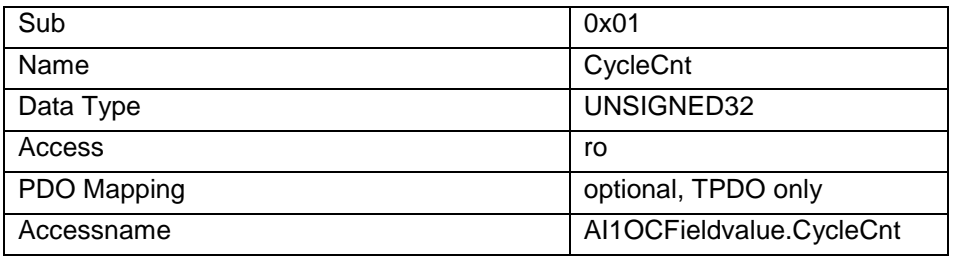

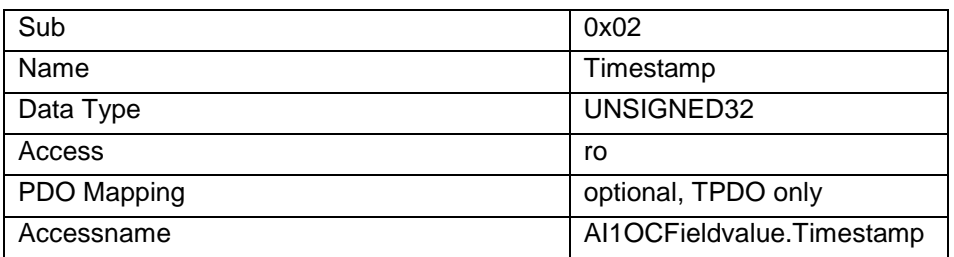

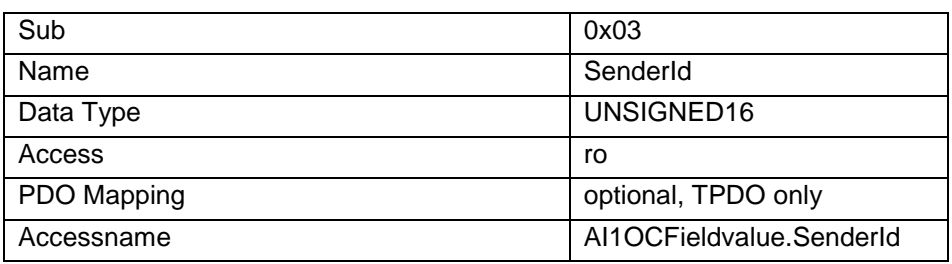

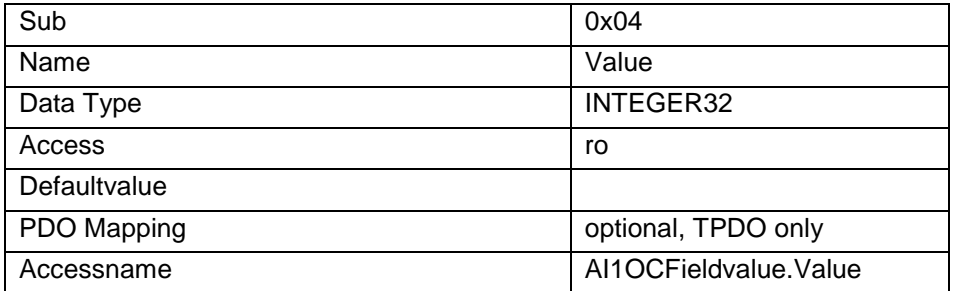

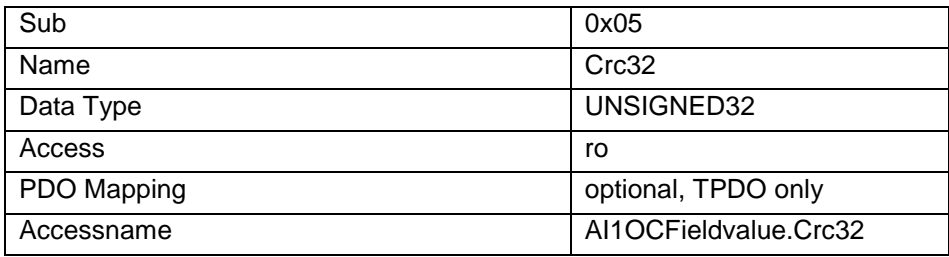

### 0x4002 AI2 OC Fieldvalue (Record)

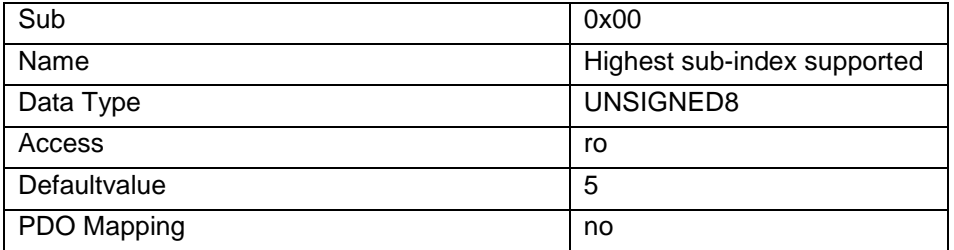

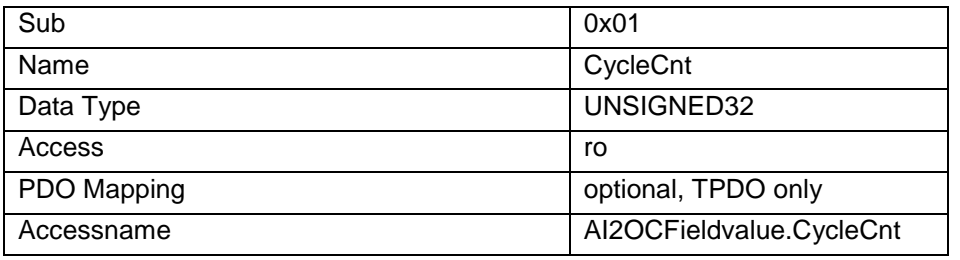

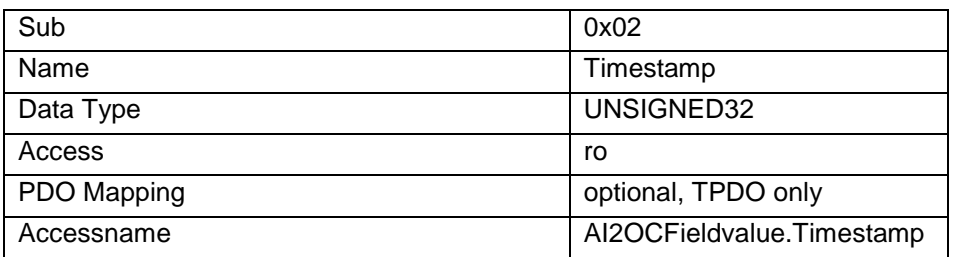

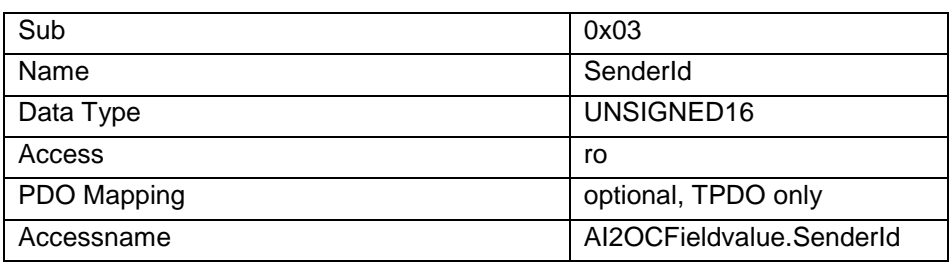

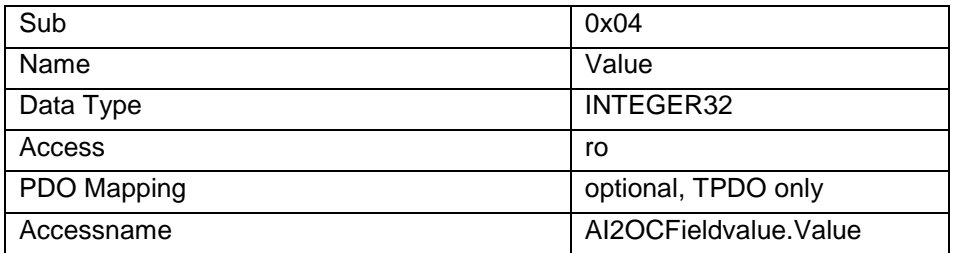

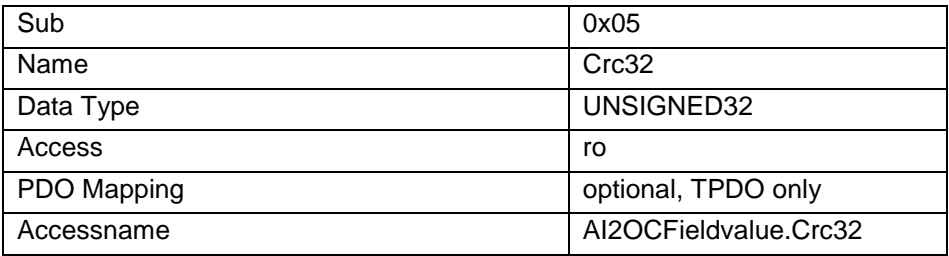

### 0x4003 AI3 OC Fieldvalue (Record)

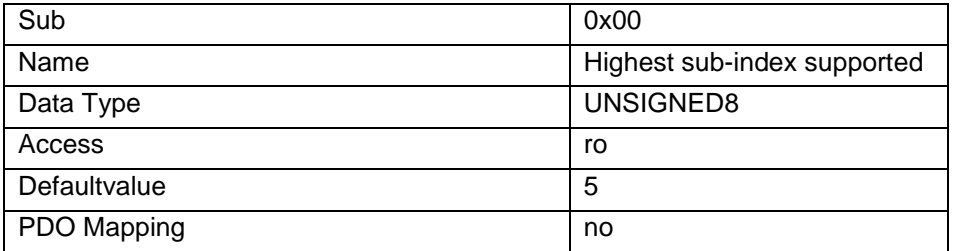

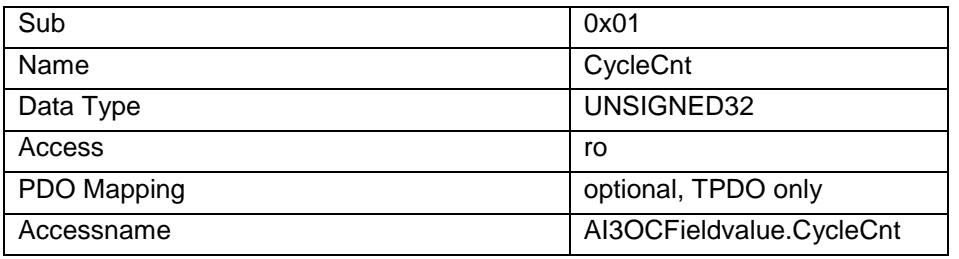

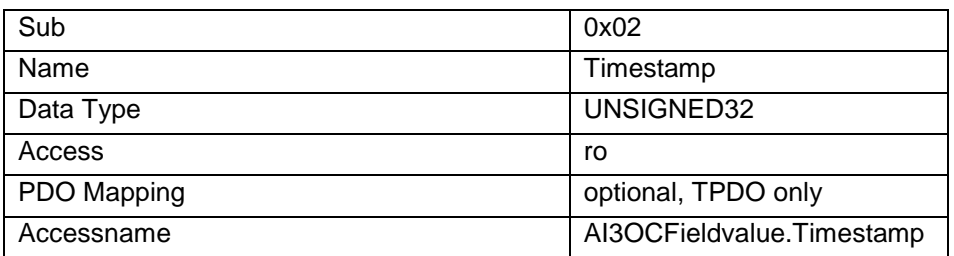

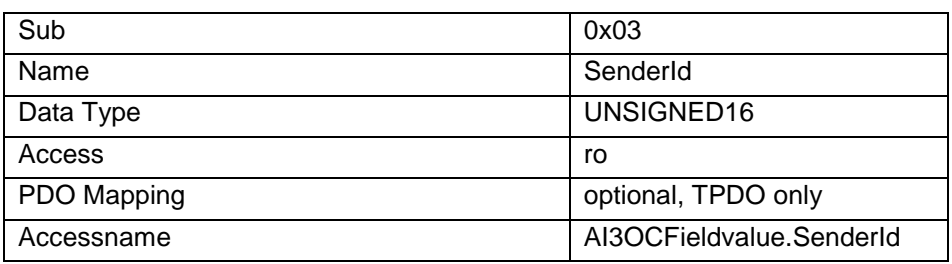

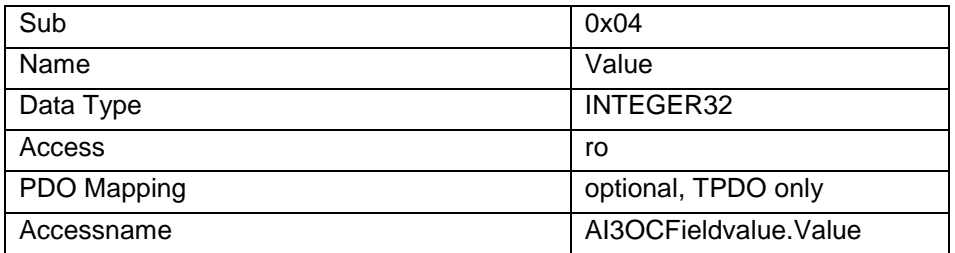

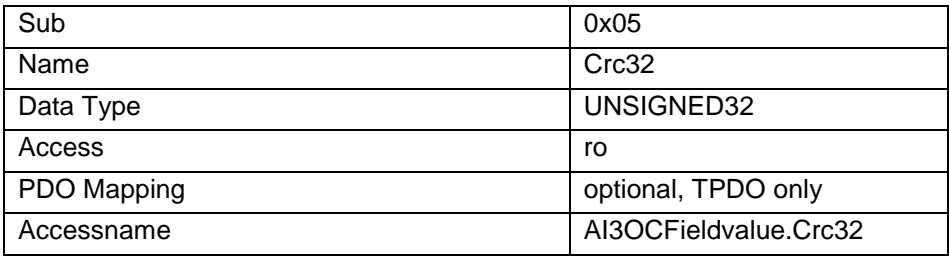

# <span id="page-14-0"></span>2.3 FIO OC Counter/Encoder

### <span id="page-14-1"></span>2.3.1 Funktion

Das Modul Kuhnke FIO OC Counter/Encoder basiert auf dem Kuhnke FIO Counter/Encoder. Die Konfiguration ist identisch. Zusätzlich bietet es ein erweitertes Prozessabbild mit OC- Daten- Containern für Position und Geschwindigkeit der Encoder Eingänge.

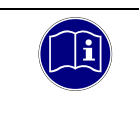

#### *Information*

*Beachten Sie die Produktbeschreibung zu dem Modul Kuhnke FIO Counter/Encoder aus dem Produkthandbuch Kuhnke FIO Counter Module sowie das Systemhandbuch Kuhnke FIO.*

## <span id="page-15-0"></span>2.3.2 Objektverzeichnis: Erweiterte OC Prozessdatenobjekte

#### 0x1a08 One Channel Position Encoder 1 (Record)

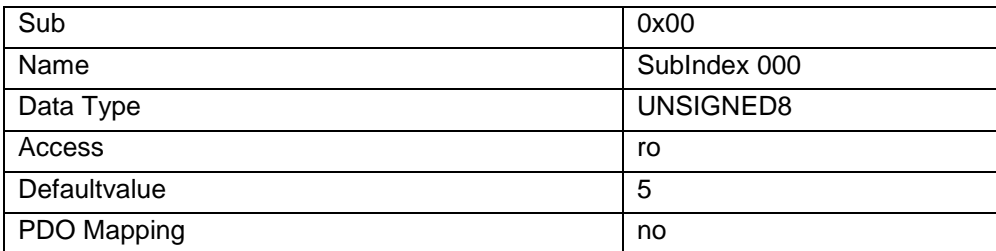

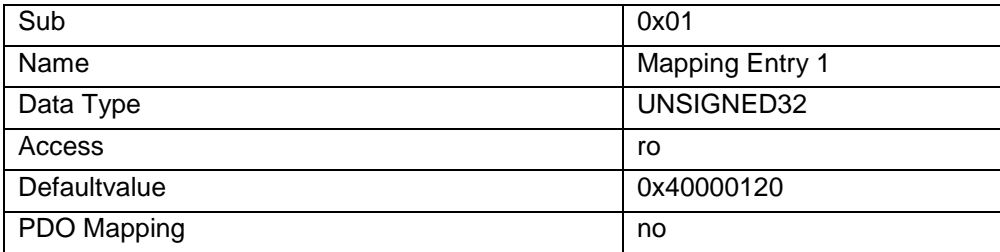

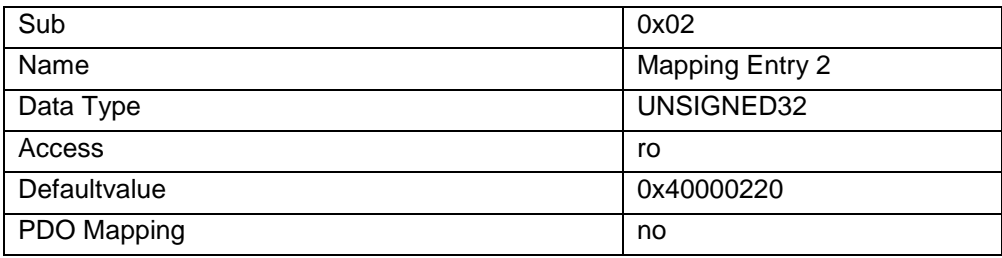

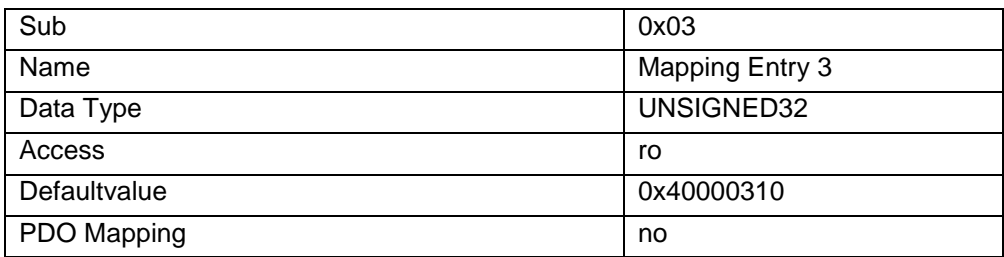

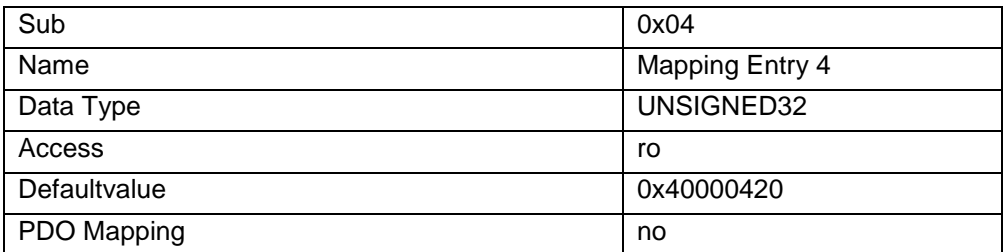

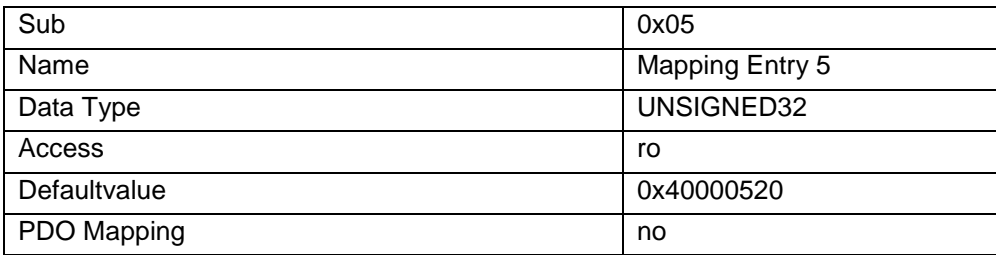

### 0x1a09 One Channel Speed Encoder 1 (Record)

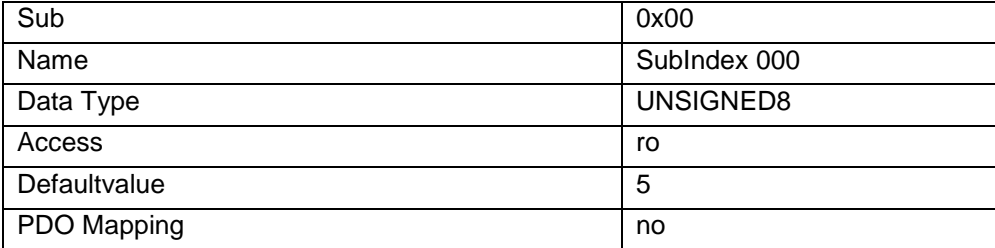

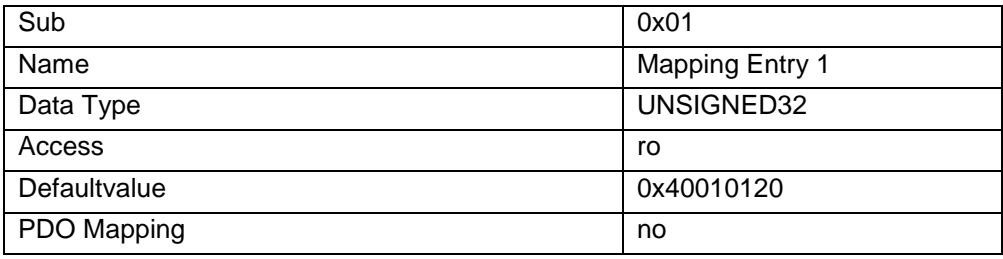

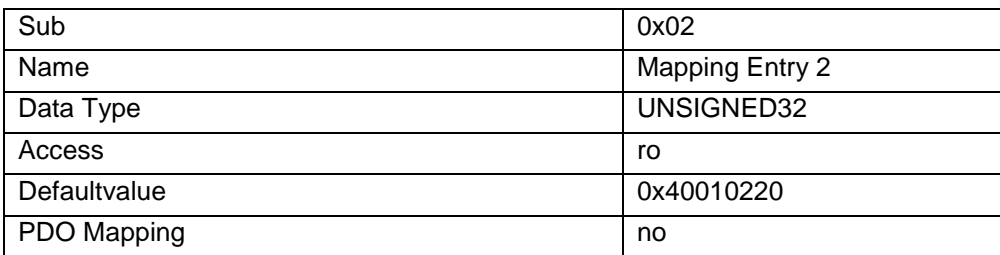

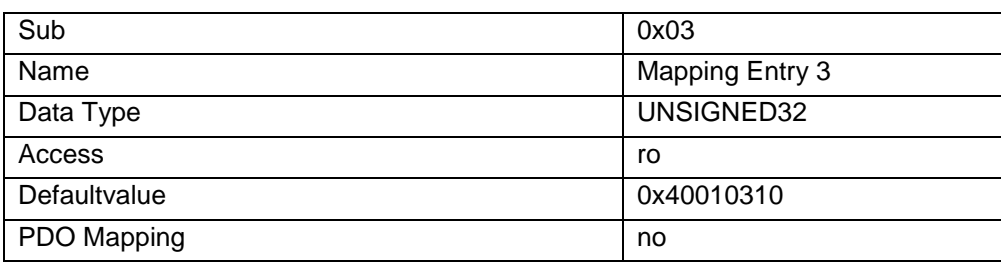

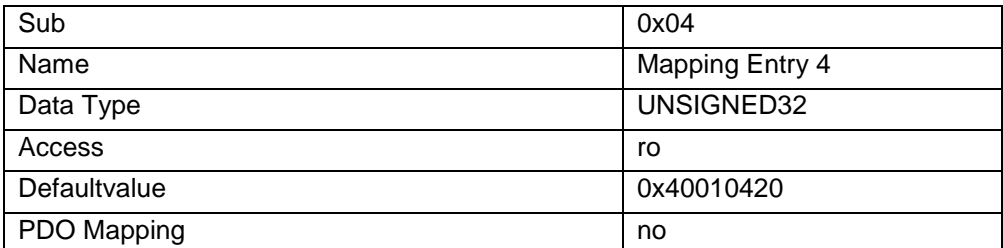

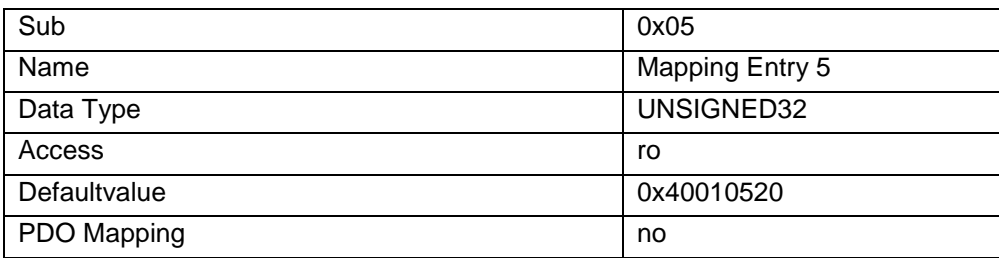

### 0x1a0a One Channel Position Encoder 2 (Record)

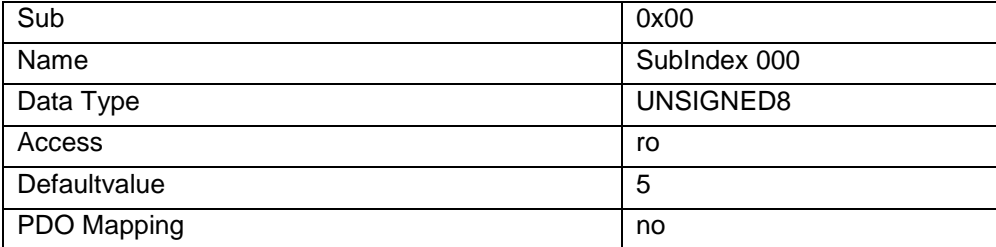

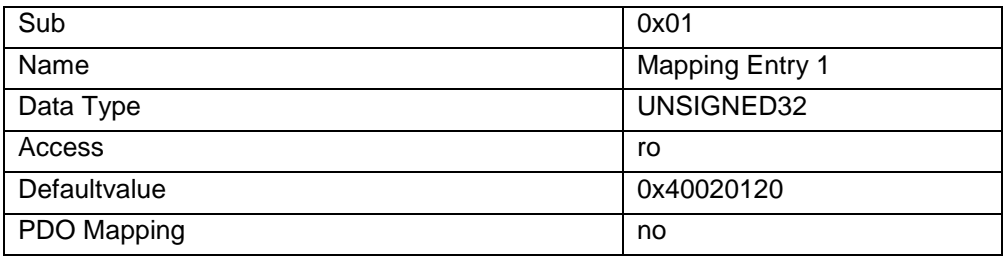

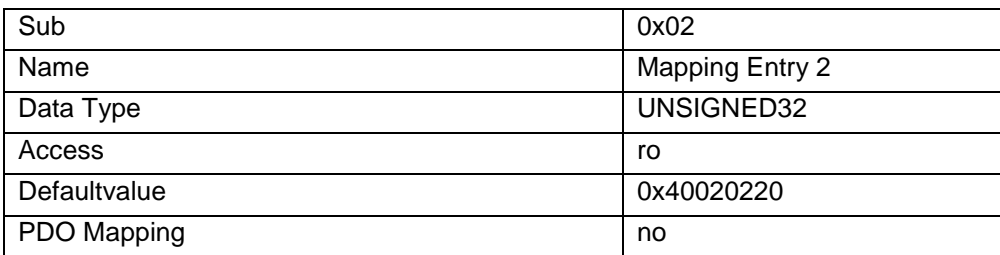

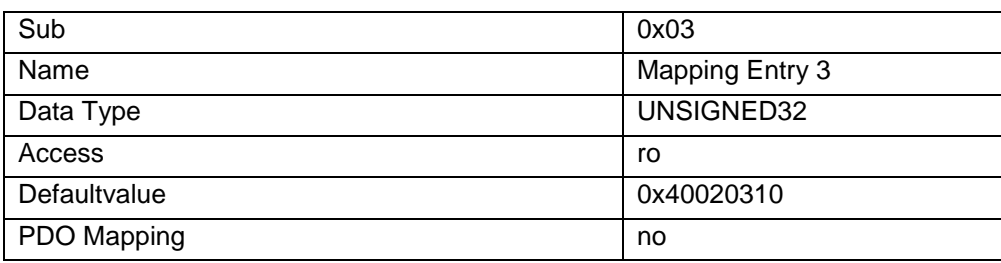

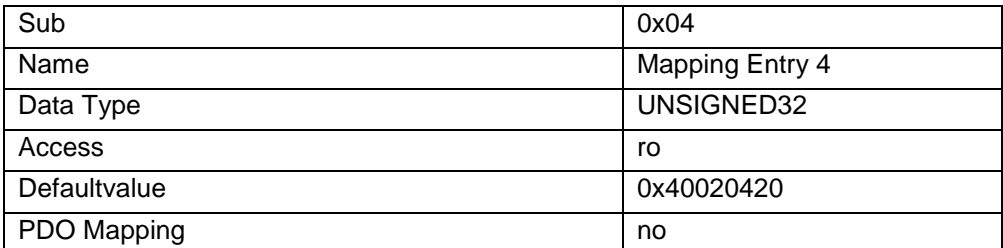

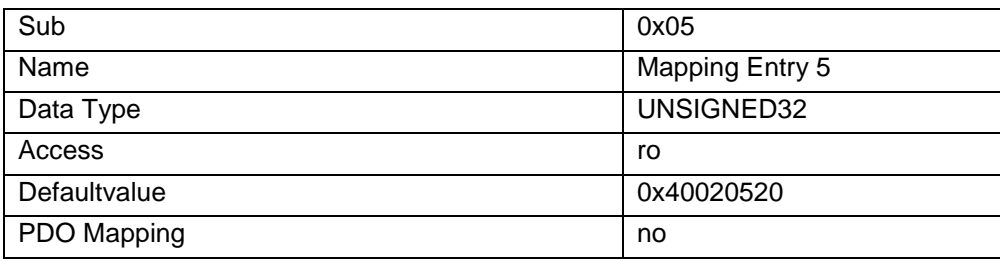

### 0x1a0b One Channel Speed Encoder 2 (Record)

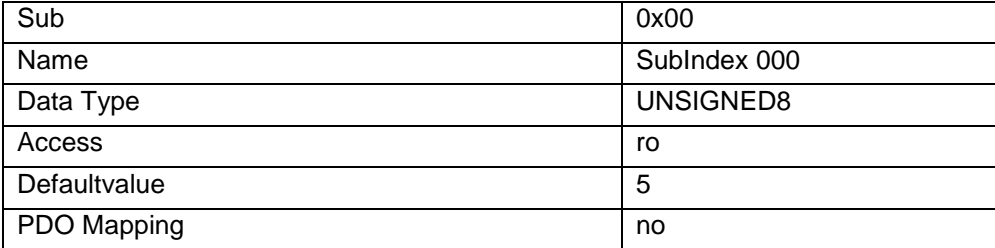

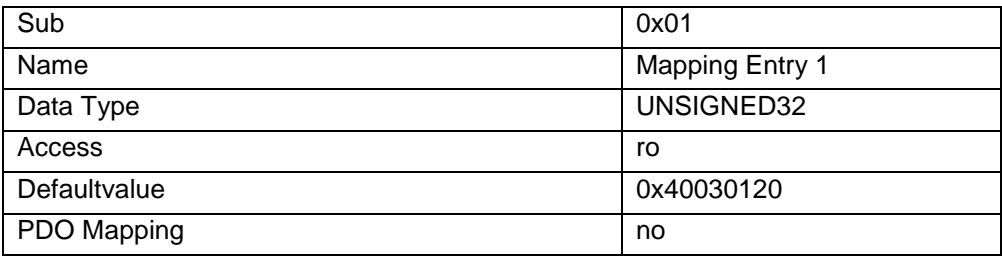

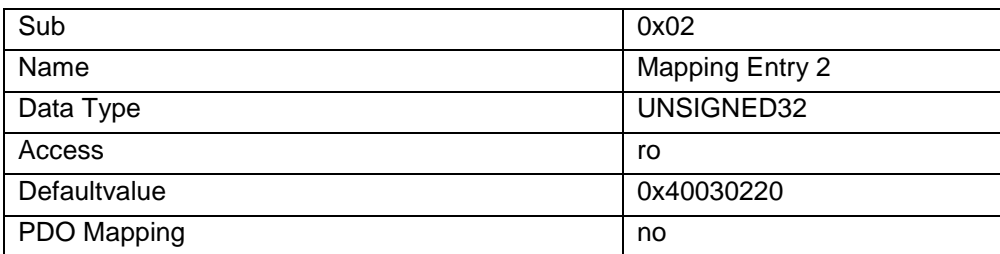

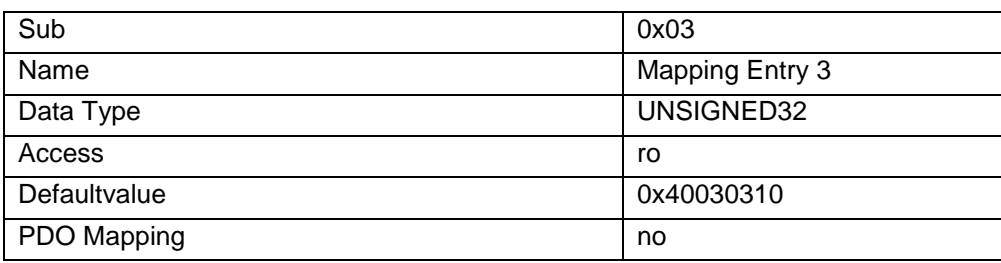

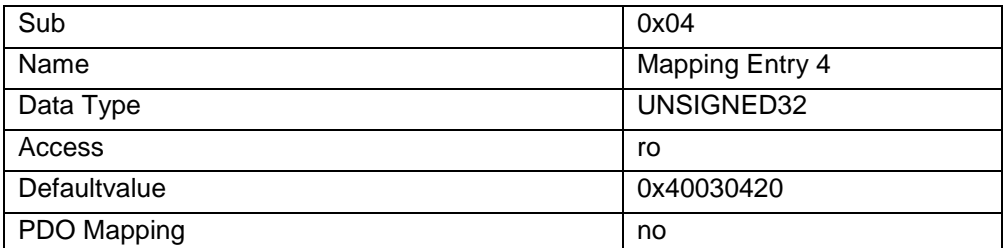

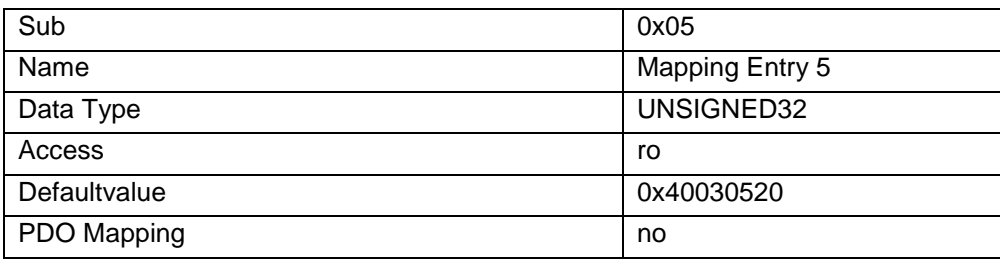

### 0x4000 Enc01 OC Position (Record)

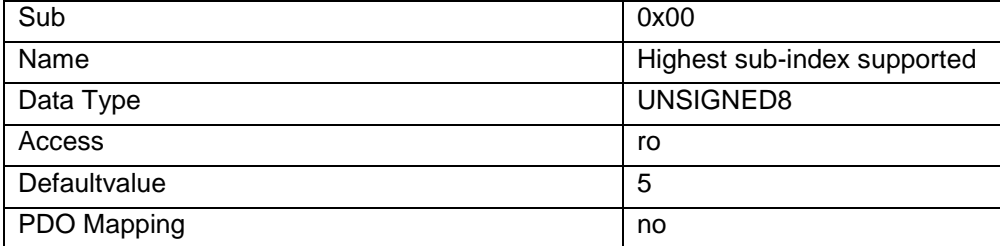

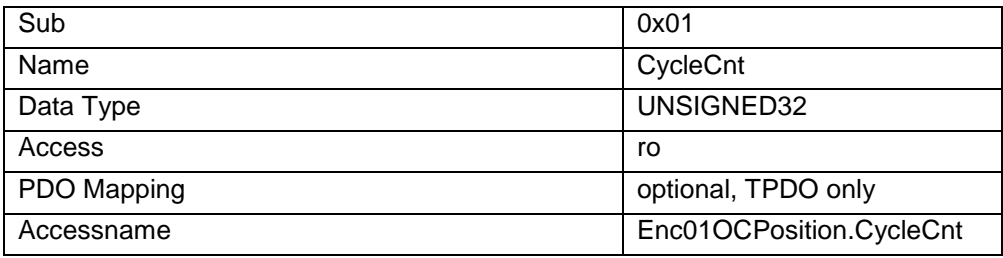

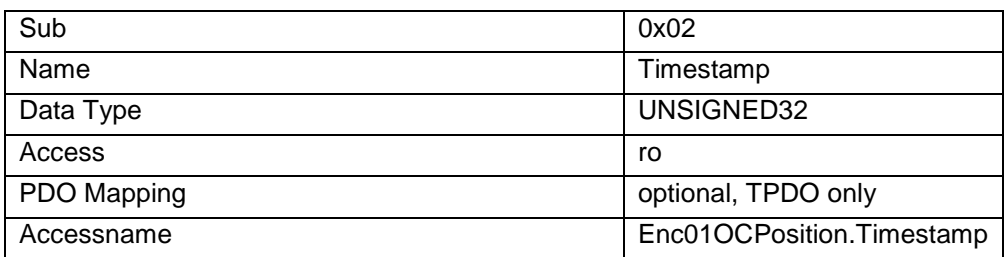

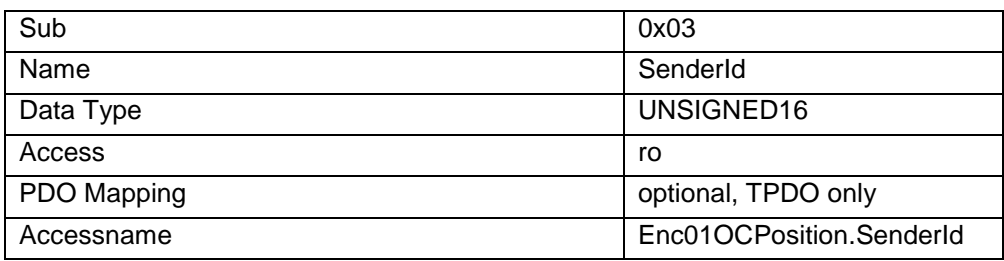

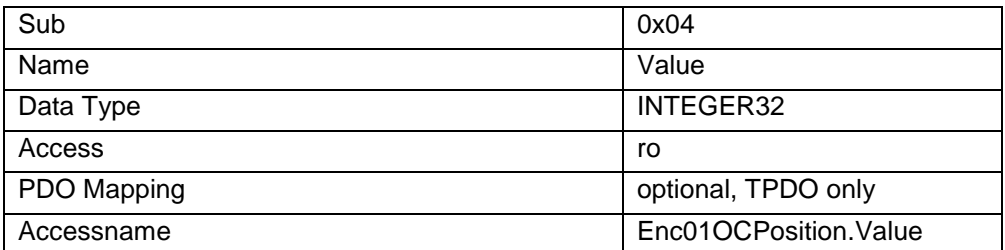

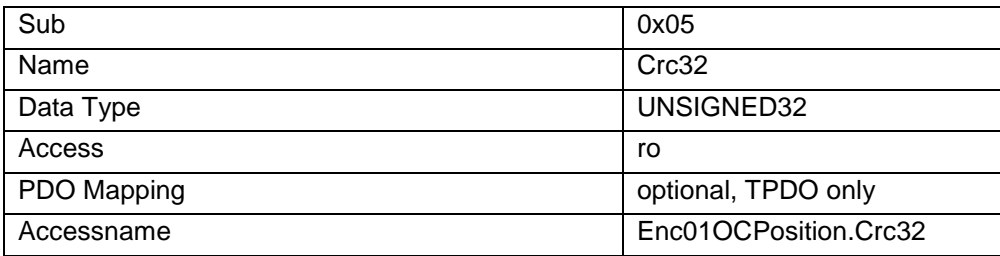

## 0x4001 Enc01 OC Speed (Record)

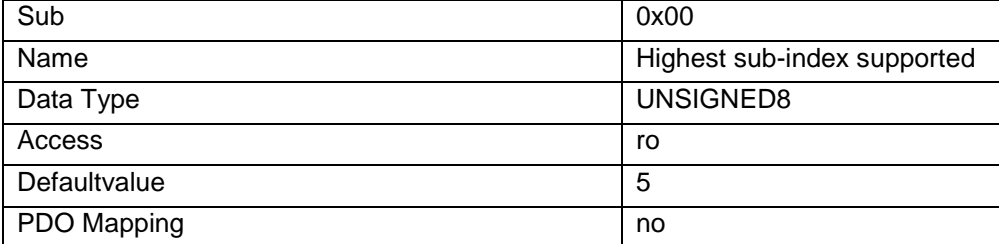

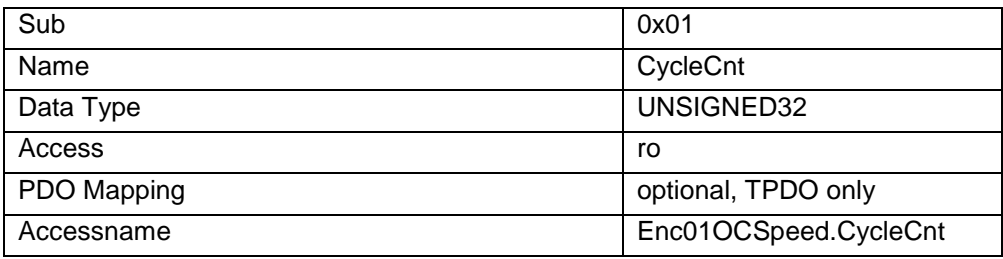

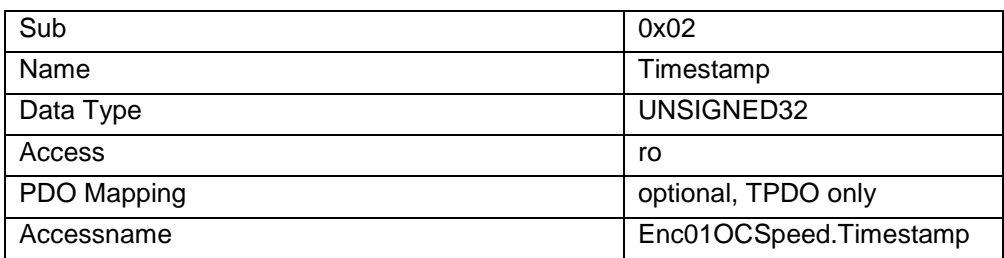

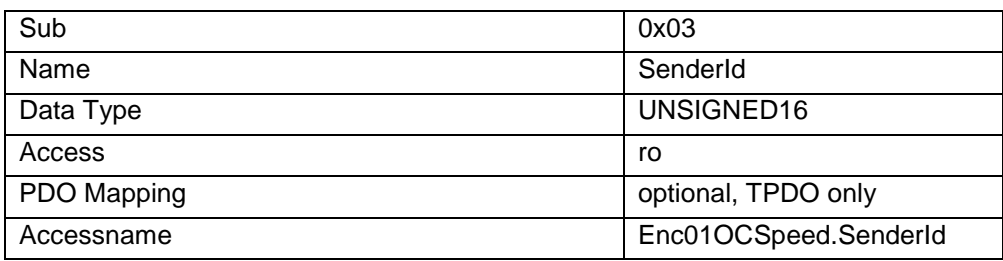

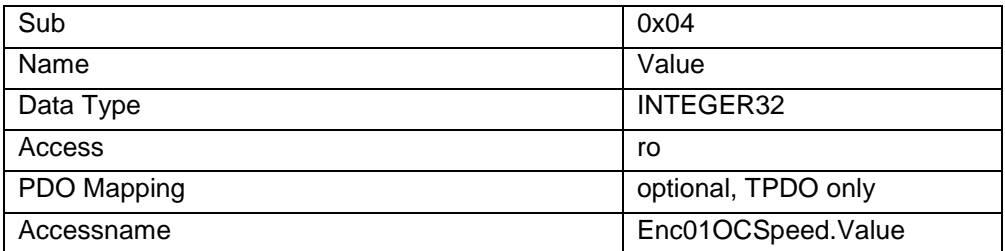

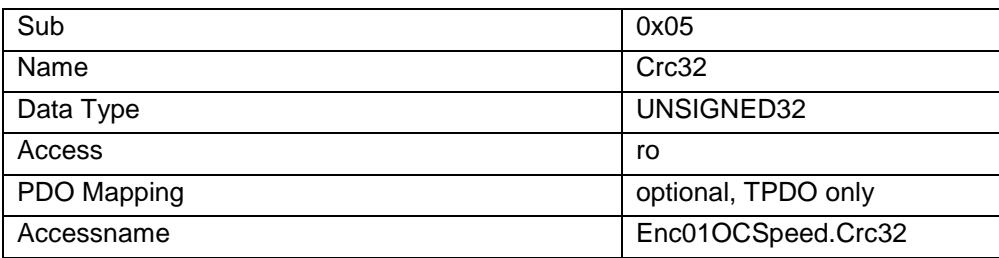

### 0x4002 Enc02 OC Position (Record)

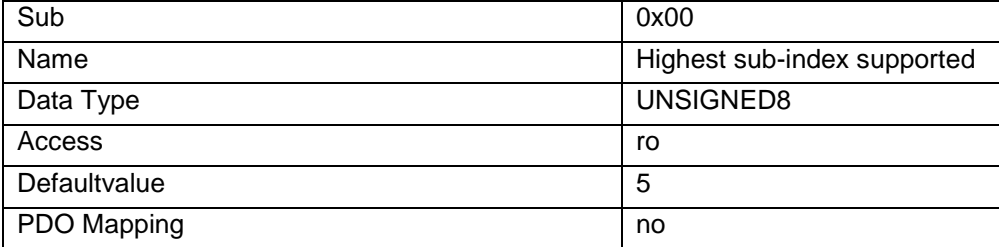

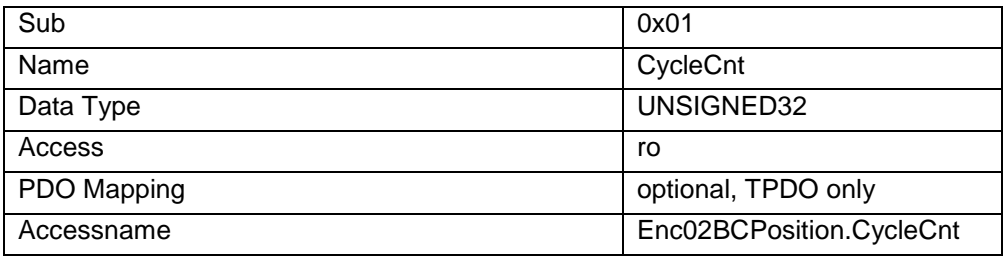

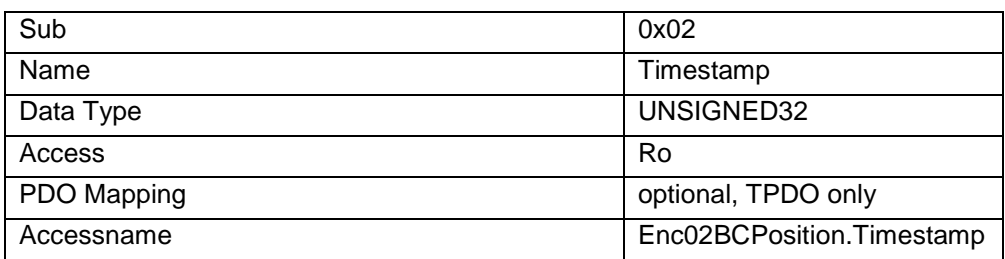

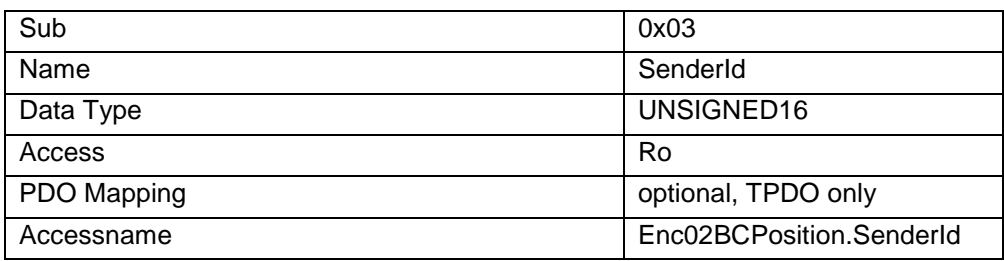

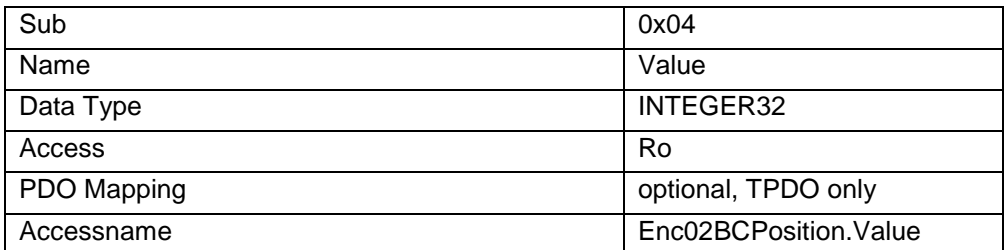

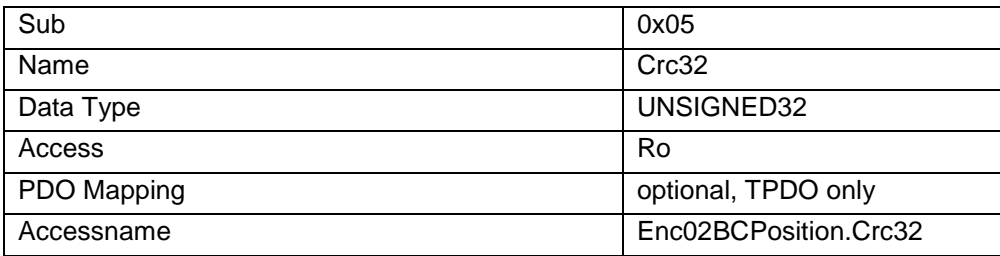

# 0x4003 Enc02 OC Speed (Record)

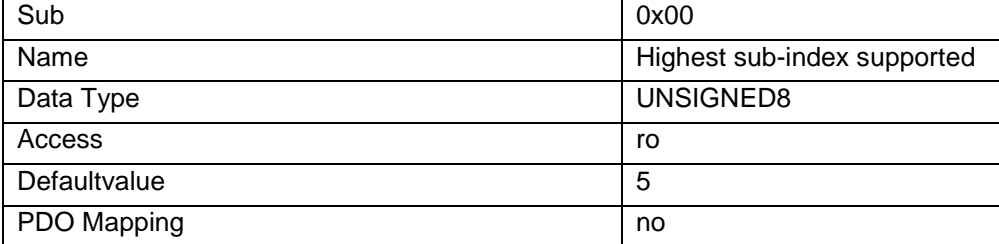

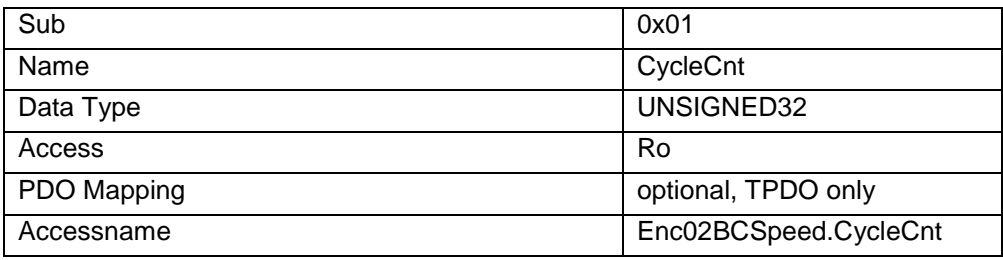

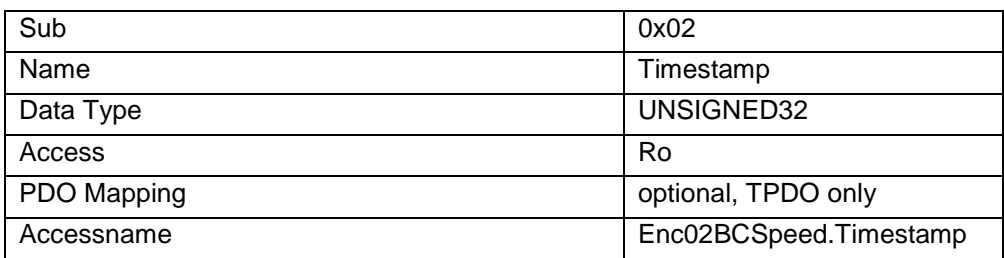

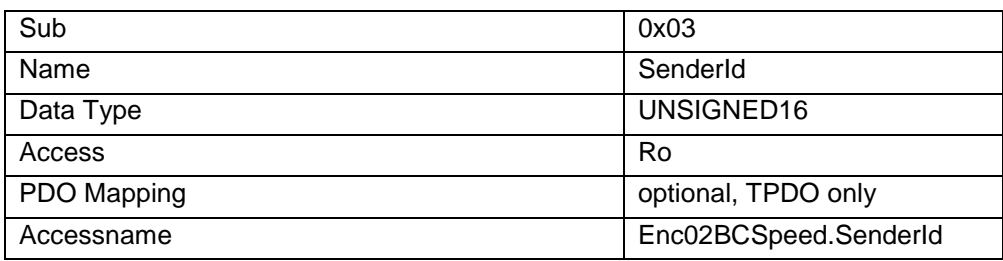

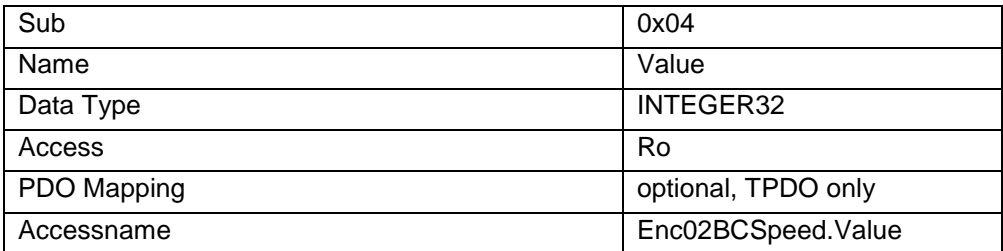

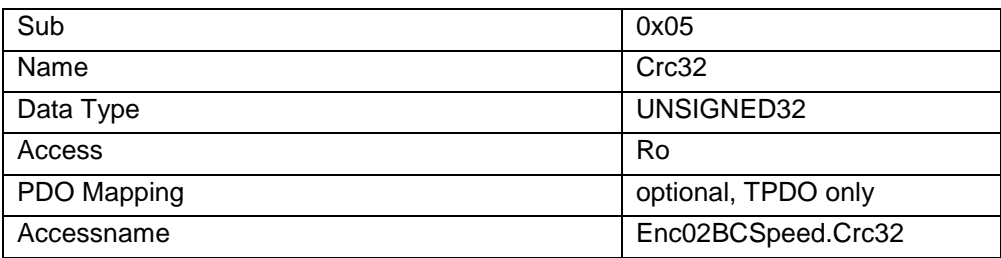

# <span id="page-23-0"></span>2.4 Anwendung mit CODESYS Safety

#### <span id="page-23-1"></span>2.4.1 Voraussetzungen

Kenntnisse in der Programmierung und EtherCAT Konfiguration werden vorausgesetzt.

### <span id="page-23-2"></span>2.4.2 Gültigkeitsbereich

#### **Software**

Hinweis zu Softwareversionen: Beachten Sie, dass es bei Sicherheitsapplikationen Anforderungen an die verwendeten Softwareversionen gibt. Informationen dazu erhalten Sie in der Release Dokumentation zu den **Safety Packages.** 

- CODESYS V3.5 SP16 Patch40 (32 Bit)
	- o CODESYS Safety 1.6.1 on V3.5.16.40 for Kendrion.package
- CODESYS V3.5 SP17 Patch40 (32 Bit)
	- o CODESYS\_3.5SP17Patch4Hotfix1.package
	- o CODESYS Safety V1.6.1 on V3.5.17.41 for Kendrion.package
- CODESYS Bibliothek KICS\_Safety\_Library

#### **Hardware**

- CODESYS Steuerung mit EtherCAT Master in der zur Software passenden CODESYS Version
- Kuhnke FIO Buskoppler
- Kuhnke FIO Safety PLC
- Kuhnke FIO OC

#### Virtuelle Geräte

• External Communication Monitoring V1.0.0.0

#### <span id="page-23-3"></span>2.4.3 Mitgeltende Dokumentationen

CODESYS Safety Anwenderhandbuch Bedienungsanleitung: Kuhnke FIO Safety PLC Systemhandbuch: Kuhnke FIO I/O System Produkthandbuch: Kuhnke FIO Systemkoppler Produkthandbuch: Kuhnke FIO Analoge I/O Module Produkthandbuch: Kuhnke FIO Counter Module

### <span id="page-24-0"></span>2.4.4 Anwendungsbeispiel

Das nachfolgende Anwendungsbeispiel zeigt eine Applikation mit die Kuhnke FIO OC AI4. Alle anlogen Eingangskanäle werden in diesem Fall in die Safety Applikation übertragen und überwacht.

#### Überblick

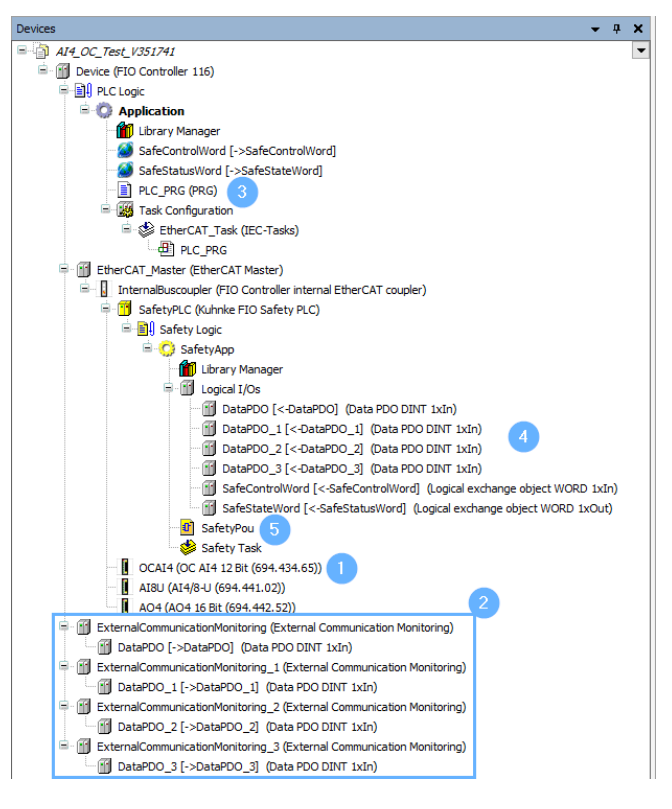

#### **Arbeitsschritte**

- (1) Kuhnke FIO OC AI4 12 Bit Analoges Eingangsmodul mit Kendrion Kuhnke OC Technologie
- (2) External Communication Monitoring Diese Module enthalten die abgesicherten OC- Daten- Container für den logischen Datenaustausch mit der Safety Applikation
- (3) PLC\_PRG Im PLC\_PRG werden die OC Variablen in die Variablen für das Modul "External Communication Monitoring umkopiert.
- (4) Data PDO DINT Logisches Datenaustauschgerät mit den OC- Daten- Containern innerhalb der Safety Applikation.
- (5) SafetyPOU

In der SafetyPOU werden die Daten aus dem logischen Datenaustausch verifiziert. Für jeden OC- Daten- Container wird eine Funktionsblockinstanz vom Typ SF01\_ECM benötigt.

#### Konfiguration des Kuhnke FIO OC Moduls

In diesem Beispiel wird das Modul Kuhnke FIO OC AI4 12Bit verwendet. Die Standard- Konfiguration der analogen Eingänge ist dem Produkthandbuch Kuhnke FIO Analoge I/O Module zu entnehmen.

Zur Verwendung der OC Technologie aktivieren Sie in der Prozessdaten- Konfiguration die gewünschten OC- Daten- Container. Öffnen Sie dazu die Konfiguration des Kuhnke FIO OC AI4 Moduls und wechseln Sie in den Tab "Process Data".

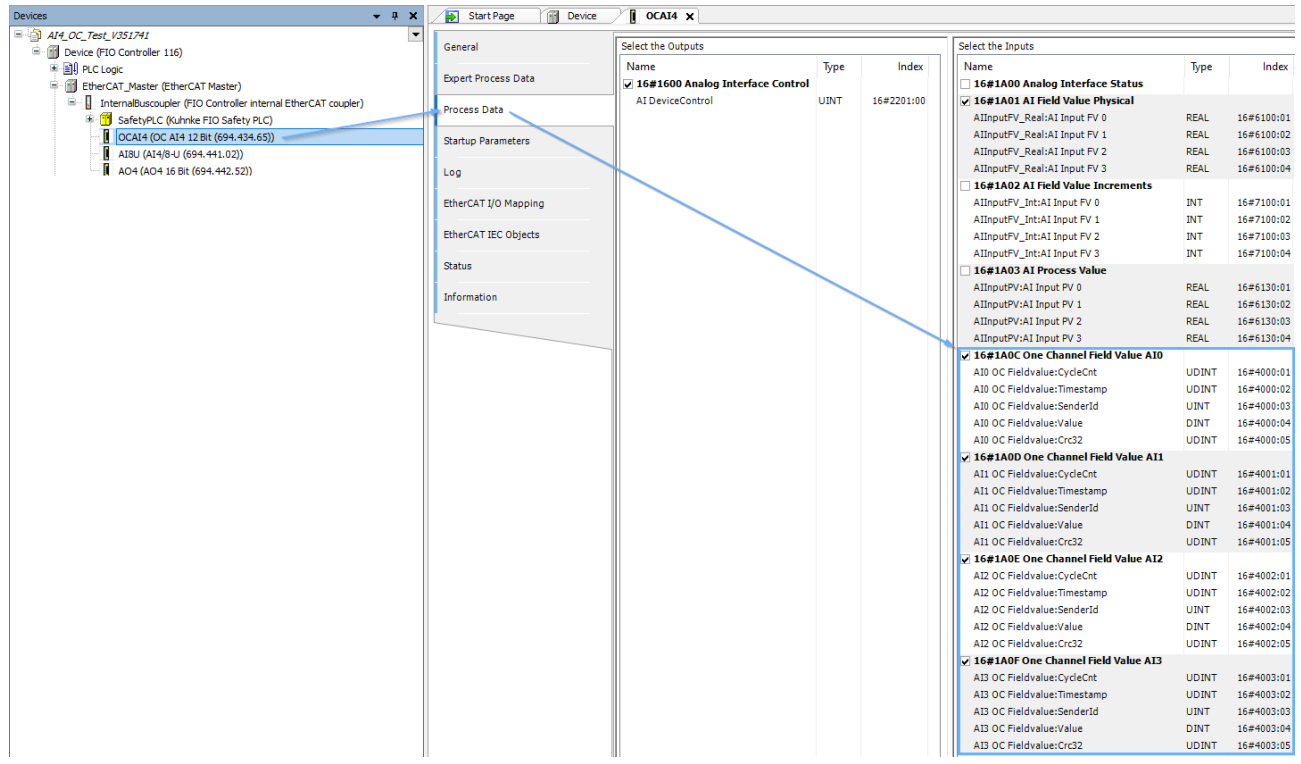

Wechseln Sie nun in den Tab "EtherCAT I/O Mapping". Vergeben Sie z.B. hier symbolische Namen für die Prozessdaten.

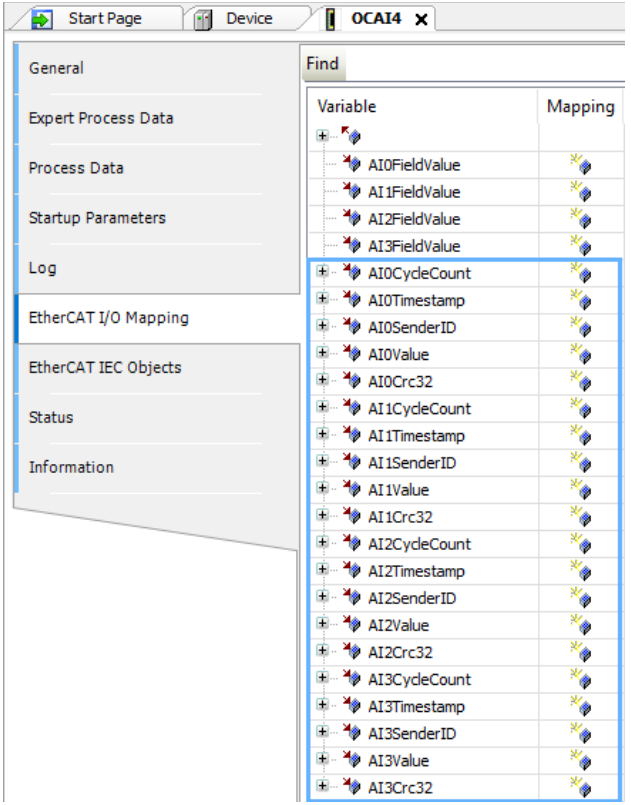

#### External Communication Monitoring Modul(e) anhängen

Für jeden gewählten OC- Daten- Container wird ein Modul vom Typ "External Communication Monitoring" benötigt. Um diese im Gerätebaum hinzuzufügen, klicken mit der rechten Maustaste auf die Steuerung und wählen Sie anschließend im Kontextmenü "Add Device"

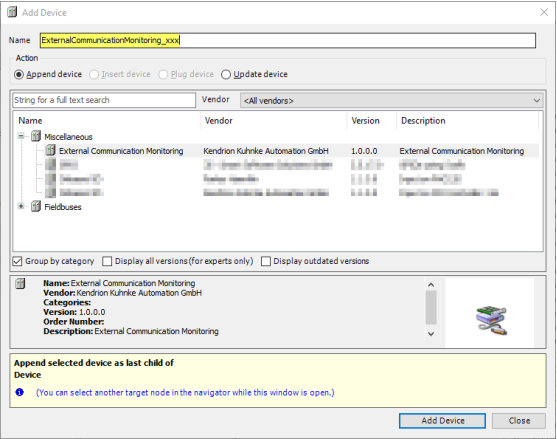

Vergeben Sie einen beliebigen Namen für das Gerät und betätigen Sie anschließend den Button "Add Device". Wiederholen Sie den Vorgang, bis Sie für alle gewählten OC- Daten- Container ein External Communication Monitoring eingefügt haben.

Anschließend öffnen Sie die jeweilige Konfiguration. Im Tab "DataPDO I/O Mapping" vergeben Sie für jeden OC- Daten- Container ebenfalls symbolische Namen.

Beispiel für symbolische Namen für den ersten OC- Daten- Container:

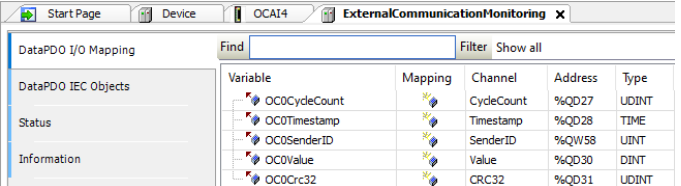

#### Daten für OC- Daten- Container umkopieren

Die Daten werden in einer Standard POU, hier im PLC\_PRG, umkopiert. Da zuvor symbolische Namen vergeben wurden, sieht der ST- Programmcode wie folgt aus:

```
OC0CycleCount := AI0CycleCount;
OC0Timestamp := UDINT_TO_TIME(AI0Timestamp);
OC0SenderID := AI0SenderID;
OC0Value := AI0Value;
OC0Crc32 := AI0Crc32;
OC1CycleCount := AI1CycleCount;
OC1Timestamp := UDINT TO TIME(AI1Timestamp);
OC1SenderID := AI1SenderID;
OC1Value := AI1Value;
OC1Crc32 := AI1Crc32;
OC2CycleCount := AI2CycleCount;
OC2Timestamp := UDINT_TO_TIME(AI2Timestamp);
OC2SenderID := AI2SenderID;
OC2Value := AI2Value;
OC2Crc32 := AI2Crc32;
OC3CycleCount := AI3CycleCount;
OC3Timestamp := UDINT_TO_TIME(AI3Timestamp);
OC3SenderID := AI3SenderID;
OC3Value := AI3Value;
OC3Crc32 := AI3Crc32;
```
#### Logische Datenaustauschgeräte

Durch Hinzufügen eines External Communication Monitoring Moduls wurden die zugehörigen logischen Datenaustauschgeräte vom Typ "DataPDO DINT 1x" unterhalb der logischen Geräte in der Sicherheitsapplikation hinzugefügt. Eine weitere Konfiguration ist nicht notwendig.

#### Verwendung der OC- Daten- Container in der Sicherheitsapplikation

Damit die Daten in der Sicherheitsapplikation verwendet werden können, müssen die OC- Daten- Container in der Sicherheitsapplikation ausgewertet werden. Diese Aufgaben übernimmt der Funktionsblock "SF01\_ECM". ECM steht dabei für External Communication Monitoring. Die Externe Kommunikationsüberwachung überwacht ein CRC32-verifiziertes Datenelement, bestehend aus einem Zykluszähler, einem Zeitstempel, einer Absenderkennung und einem Wert, ob es innerhalb einer Überwachungszeit zyklisch empfangen wird.

Öffnen Sie einen Programmbaustein in Ihrer Sicherheitsapplikation oder erstelle Sie einen neuen Programmbaustein.

Fügen Sie bei Bedarf ein neues Netzwerk in diesem Baustein ein.

Klicken Sie mit der rechten Maustaste in das Netzwerk und wählen Sie aus dem Kontextmenü "Insert empty box"

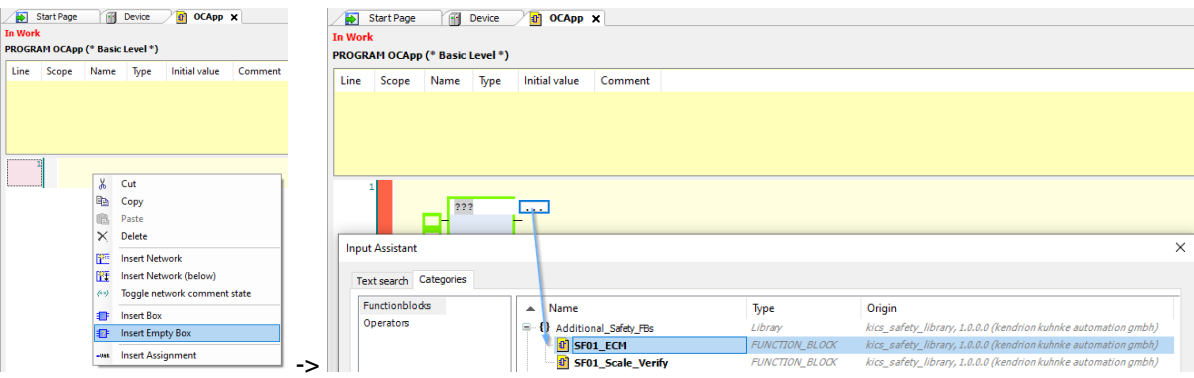

Referenzieren Sie nun diese Funktionsblockinstanz auf gewünschten OC- Daten- Containerin den logischen I/Os.

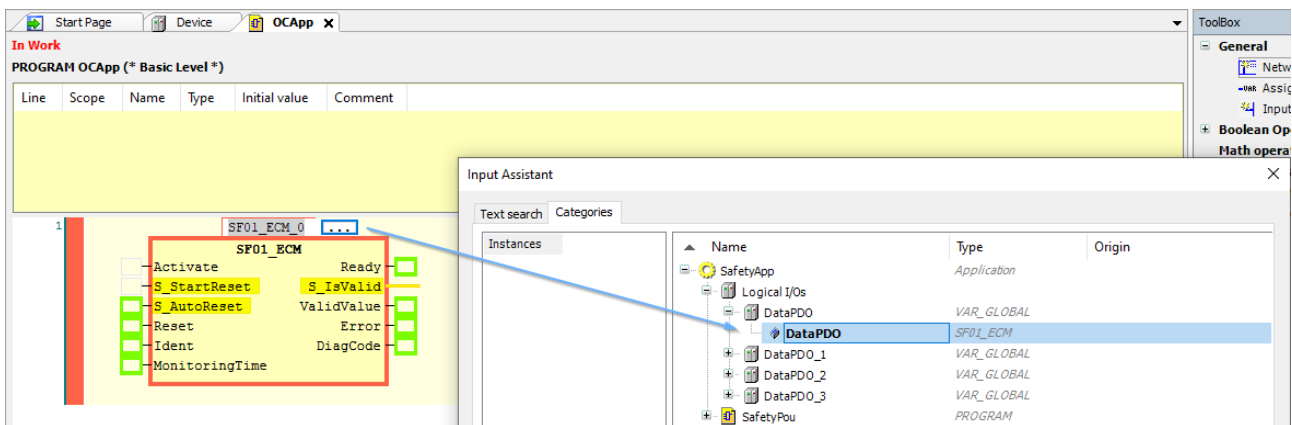

Damit der Funktionsblock arbeiten kann, müssen folgende Eingänge belegt werden:

- Activate: Kann mit dem konstanten Wert "TRUE" belegt werden
- Reset: Verbinden Sie diesen Eingang mit einem beliebigen Signal, welches zur Fehlerquittierung dient. In diesem Beispiel wird ebenfalls ein Signal aus dem logischen Datenaustausch zwischen Standard- Applikation und Sicherheitsapplikation verwendet. So ist es möglich, Fehler in der Sicherheitsapplikation z.B. über einen Button in der Maschinenvisualisierung zu quittieren.
- Ident: Hier muss die SenderID des Kanals angegeben werden, die mit der SenderID in dem OC- Daten- Container übereinstimmt. Deklarieren Sie dafür eine Konstante vom Typ "WORD" im Deklarationsteil der POU mit dem Wert der SenderID als Initialwert. Anschließen ändern in der Spalte Scope VAR in VAR\_CONSTANT

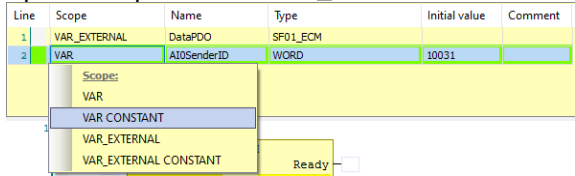

- MonitoringTime: Stellen Sie hier die gewünschte Überwachungszeit ein. Wird innerhalb dieser Überwachungszeit keiner Änderung des OC- Daten- Containers erkannt, meldet der Funktionsblock einen Fehler.

Beispiel:

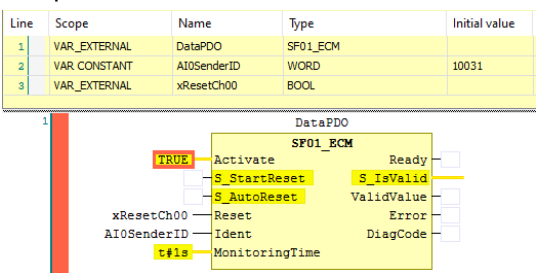

Die Verwendung der Ausgänge hängt von Ihrer Applikation ab. In diesem Beispiel wurde für den Statusausgang "S\_IsValid" noch eine Variable "xOC00IsValid" vom Typ SAFEBOOL sowie eine Austauschvariable zur SPS "xCH00IsValid" vom Typ BOOL angelegt.

Um weitere OC- Daten- Container in der Sicherheitsapplikation hinzuzufügen, wiederholen Sie die oben aufgeführten Schritte.

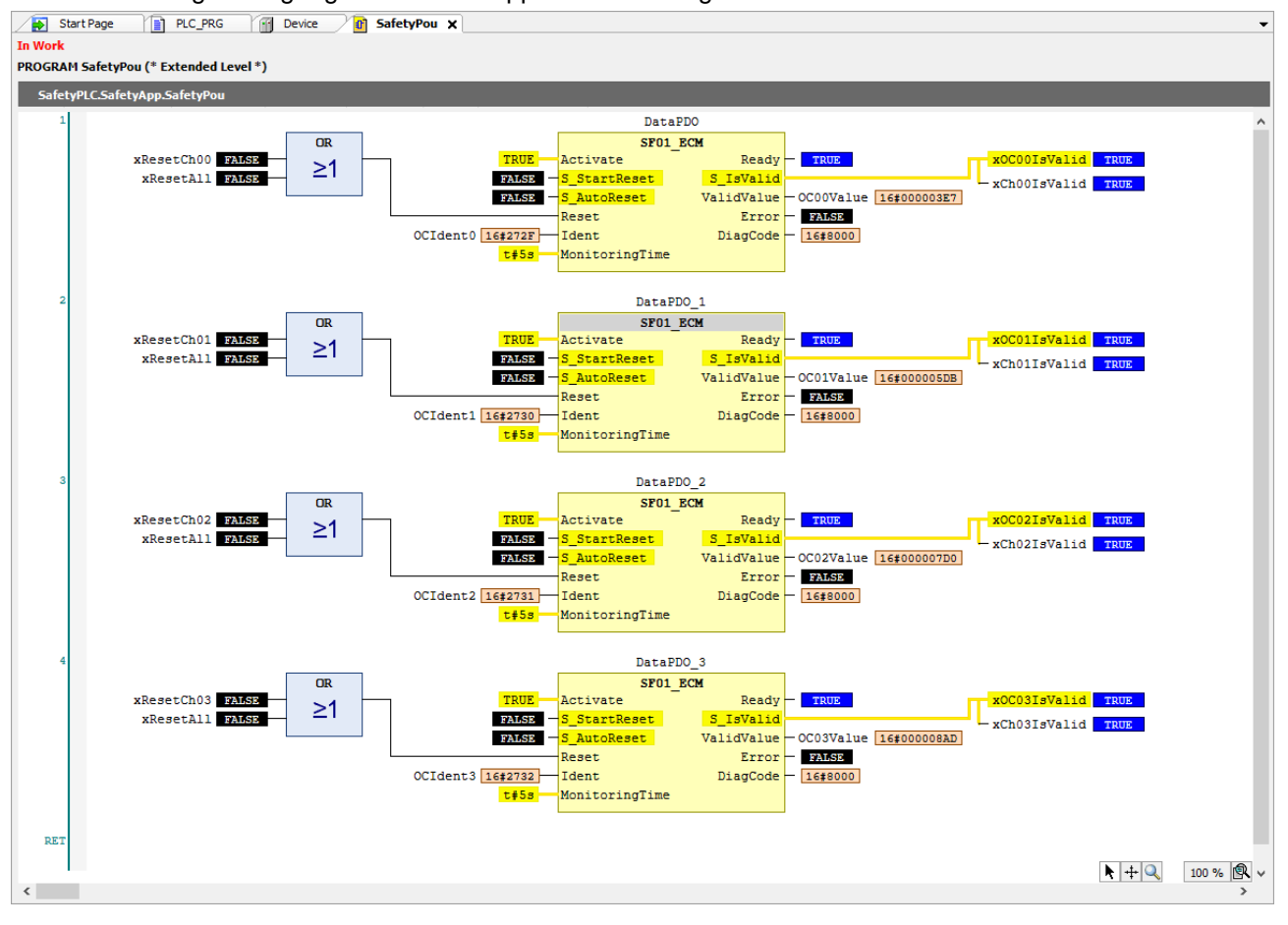

Für alle 4 analogen Eingänge könnte die Applikation wie folgt aussehen:

# <span id="page-31-0"></span>3 Anhang

# <span id="page-31-1"></span>3.1 Bestelldaten

## <span id="page-31-2"></span>3.1.1 Module

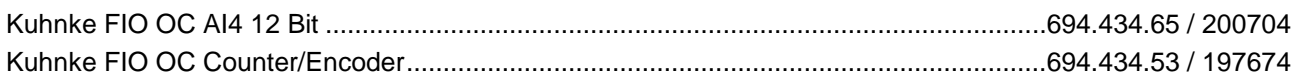

### <span id="page-31-3"></span>3.1.2 Zubehör

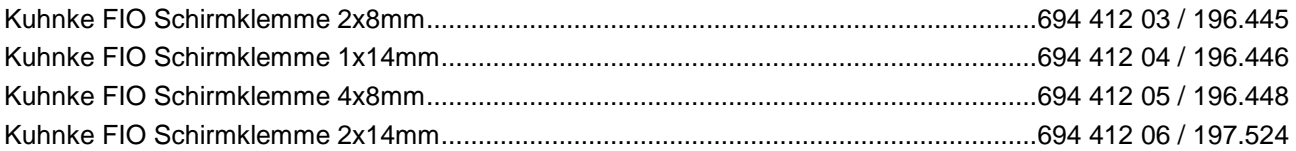

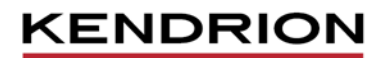

Kendrion Kuhnke Automation GmbH Industrial Control Systems

Lütjenburger Str. 101 23714 Malente

Tel.: +49 4523 402 0 Fax: +49 4523 402 201